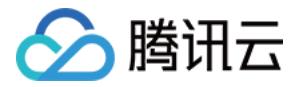

# 实时互动-工业能源版

# 远端设备 SDK

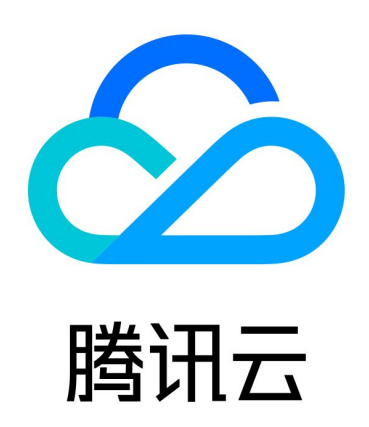

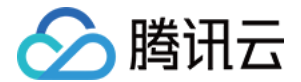

【版权声明】

©2013-2024 腾讯云版权所有

本文档(含所有文字、数据、图片等内容)完整的著作权归腾讯云计算(北京)有限责任公司单独所有,未经腾讯 云事先明确书面许可,任何主体不得以任何形式复制、修改、使用、抄袭、传播本文档全部或部分内容。前述行为 构成对腾讯云著作权的侵犯,腾讯云将依法采取措施追究法律责任。

【商标声明】

# 公腾讯云

及其它腾讯云服务相关的商标均为腾讯云计算(北京)有限责任公司及其关联公司所有。本文档涉及的第三方主体 的商标,依法由权利人所有。未经腾讯云及有关权利人书面许可,任何主体不得以任何方式对前述商标进行使用、 复制、修改、传播、抄录等行为,否则将构成对腾讯云及有关权利人商标权的侵犯,腾讯云将依法采取措施追究法 律责任。

【服务声明】

本文档意在向您介绍腾讯云全部或部分产品、服务的当时的相关概况,部分产品、服务的内容可能不时有所调整。 您所购买的腾讯云产品、服务的种类、服务标准等应由您与腾讯云之间的商业合同约定,除非双方另有约定,否 则,腾讯云对本文档内容不做任何明示或默示的承诺或保证。

【联系我们】

我们致力于为您提供个性化的售前购买咨询服务,及相应的技术售后服务,任何问题请联系 4009100100或 95716。

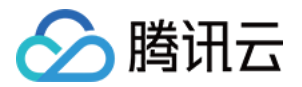

# 文档目录

#### [远端设备 SDK](#page-3-0)

[基本介绍](#page-3-1) [SDK API 调用流程](#page-5-0) [C/C++ 远端设备 SDK API](#page-9-0) [远端设备配置说明](#page-28-0) [错误码及排查](#page-31-0)

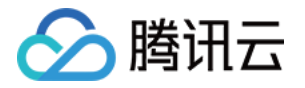

# <span id="page-3-1"></span><span id="page-3-0"></span>远端设备 SDK 基本介绍

最近更新时间:2023-05-12 18:00:03

# 适用范围

本 SDK 用于远端设备接入, 适用于 Linux 和 Windows 64 位系统,提供 so、dll 动态链接库形式接入。

## 主要功能

本 SDK 面向远程实时操控场景提供低时延音视频通话和控制/状态数据传输,主要功能如下:

#### 视频渲染

在指定句柄的窗口进行视频渲染,并能够自动响应窗口的缩放事件。

#### 视频解码

支持 H264、H265 和 AV1 等视频格式解码。

#### 视频传输

支持 H264、H265 和 AV1 等编码视频流的传输,具备抗弱网和低延迟传输能力。

#### 二进制数据传输

支持二进制数据的透传,可向通话方传输二进制数据。

#### 推流管理

SDK 可以根据观看需求来动态管理对端推流状态。

#### 视频延时和链路状态报告

SDK 可以监测视频延时和视频状态,并通过回调接口报告对应的状态数据。

#### 基本概念

#### 设备 ID

分为现场设备 ID 和远端设备 ID,用于标识设备身份,设备 ID 具有唯一性。如果网络中有相同设备 ID 的设备连 网,会出现 MQTT 信令反复被踢下线又重连的情况,影响正常使用。

#### 视频流 ID

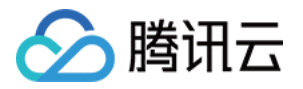

用于标识现场设备的视频流编号,编号从0开始递增,与 json 配置中的 stream\_config 数组元素编号一致。远 端设备拉取视频流时,会通过现场设备 ID+ 视频流 ID 来指定要拉取的视频流。

# 接收句柄(conn\_fd)

用于标识远端设备接收视频流的视频流接收器,编号从0开始递增;视频流接收器,用于桥接现场设备视频流和本地 视频渲染窗口,拉取视频流时,需要指定对应的视频流接收器来收流;如下是收取视频流的过程。 现场设备视频流 >> 远端设备视频流接收器 >> 视频渲染窗口

#### 视频窗口句柄

用于标识视频窗口,属于指向视频窗口的指针,例如 win32 的 HWND。通过视频窗口句柄,SDK 可以通过在指 定视频窗口上进行画面渲染。

#### 配置文件

config.json 文件,内含 SDK 的初始化配置。

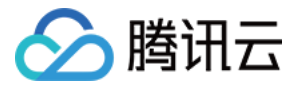

# <span id="page-5-0"></span>SDK API 调用流程

最近更新时间:2024-03-29 17:10:21

# SDK API 调用流程

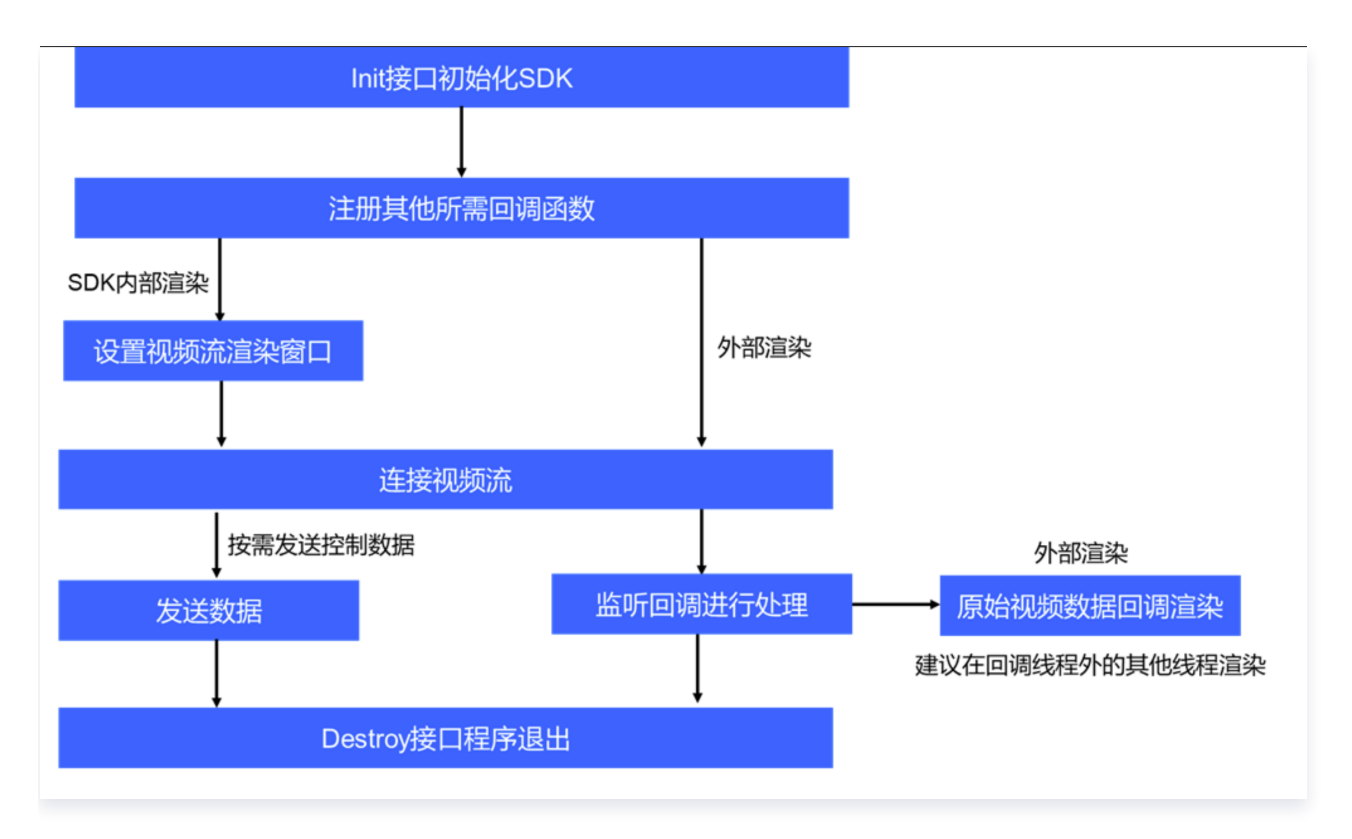

# 调用步骤建议

#### 注意:

signalStae 信令回调注册需要在初始化函数之前调用,其他回调函数可以在初始化之后注册。

#### 步骤1:加载配置文件初始化

注册 signalState 信令回调接口,通过 Json 文件加载或输入 Json 字符串加载等方式,调用 Init 接口初始化 SDK。

#### 步骤2:注册所需的回调函数

注册所需的回调函数。根据需求注册控制消息回调、延迟信息回调、日志回调、连接状态回调、远端设备视频链路 信息回调、现场设备链路信息回调、原始视频数据回调接口等函数,处理对应的状态信息和事件。

#### 步骤3:设置视频流渲染窗口

如果使用内置渲染,调用设置渲染窗口接口,绑定视频接收器 fd 和要渲染的视频窗口句柄。

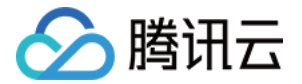

#### 步骤4:连接视频流

调用 connect 接口,连接指定现场设备 ID 的指定编号视频流 。当需要切换或断开视频时,可调用 disconnect 接口或 connect 接口。

#### 步骤5:按需调用发送函数

当有外部二进制数据发送需求时,在所需发送时刻,调用对应的发送接口输入要发送的二进制控制数据。

#### 步骤6:按需退出

当程序退出时,调用销毁接口销毁 SDK,C# 退出需要主动调用销毁接口。

# Sample 代码示意

```
#include <stdlib.h>
#include <unistd.h>
#include <string.h>
#include "trro_remote.h"
//该代码sample未包含UI渲染部分,仅用于视频连接过程参考
int main
() {
   //注册signal回调
TRRO_registerSignalStateCallback(nullptr, [](void *context, SignalState state) {
\blacksquare if(state == kTrroReady) {
        //服务器连接成功
\blacksquare printf ("init success \n");
\quad if (state == kTrroAuthFailed) {
        //鉴权失败
\blacksquare printf ("device_id or password is incorrect\n");
\qquad if (state == kTrroKickout) {
        //被其他用户剔除
printf ("the device is kicked by server, may be there is another device using
the same device id\n"
);
   // 可按需替换为其他初始化函数,如使用配置字符串初始化
int ret = TRRO_initJsonPath("./config.json");if(TRRO_SUCCED != ret) {
\quad if (ret == -TRRO_SIGNAL_CONNECT_OUTTIME) {
\blacksquare printf ("init process: wait for connecting\n");
else {
\blacksquare printf ("init fail ret %d\n", ret);
  });
```
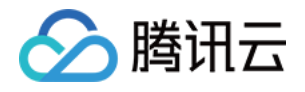

}

//按需注册回调

//注册视频连接状态回调

TRRO\_registerOnState(this, [](void\* context, const char\* gwid, int stream\_id, int conn\_fd, int state) {

printf(" $\# \# \# \# \#$  onstate gwid %s, streamid %d conn\_fd %d state %d\n", gwid, stream\_id, conn\_fd, state);

});

//注册媒体传输状态回调

TRRO\_registerOnMediaState(this, [](void\* context, int windows\_id, int fps, int bps, int rtt, long long decd, int jitter,

long long packets\_lost, long long packets\_received, int stun)  $\{$ 

printf("onMediaState window id %d fps %d bps %d rtt %d decd %lld rb %d lost %lld rec %lld stun %d\n",windows\_id, fps, bps, rtt, decd, jitter, packets\_lost, packets\_received, stun);

});

//注册延迟信息回调

TRRO\_registerAllLatencyCallback(this,  $[]$ (void\* context, const char\* gwid, int windows\_id, long long latency1, long long latency2, long long gateway\_time, int vcct)

printf("allLatency %s, %d, latency1 %lld latency2 %lld video time %lld, vcct %d\n", gwid, windows\_id, latency1, latency2, gateway\_time, vcct); });

//注册原始视频数据回调,可用于外部渲染

```
TRRO_registerRemoteFrameCallback(this, [](void * context, const char * gwid, int
stream_id, int conn_id, \text{const} char* data, int width, int height, long long videotime) \{ //可以在这里调用渲染函数播放视频数据,但不要阻塞处理,处理延迟大请异步调用其他线程
处理,否会导致视频卡顿
```
//showMyVideo(gwid, conn\_id, (unsigned char\*)data, width, height);

});

 //视频接收句柄数组 int confds $[8] = \{0,1,2,3,4,5,6,7\}$ ; //渲染窗口句柄数组 WindowIdType window\_hwnds $[8] = \{ \text{ nullptr} \};$  //SDK内部渲染设置目标渲染窗口win32 HWND窗口句柄即可,外部渲染可设置空窗口句柄 (nullptr),通过实现showMyVideo进行渲染 TRRO\_setWindows(confds, window\_hwnds, 8); //连接视频流, 假设每个现场设备需要连接4个视频流 int stream\_num  $= 4$ ; int stream\_indexs =  $[0,1,2,3]$ ; //连接现场设备1的4个视频流0-3, 使用视频接收句柄 0-3

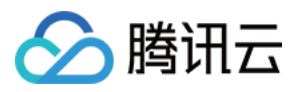

}

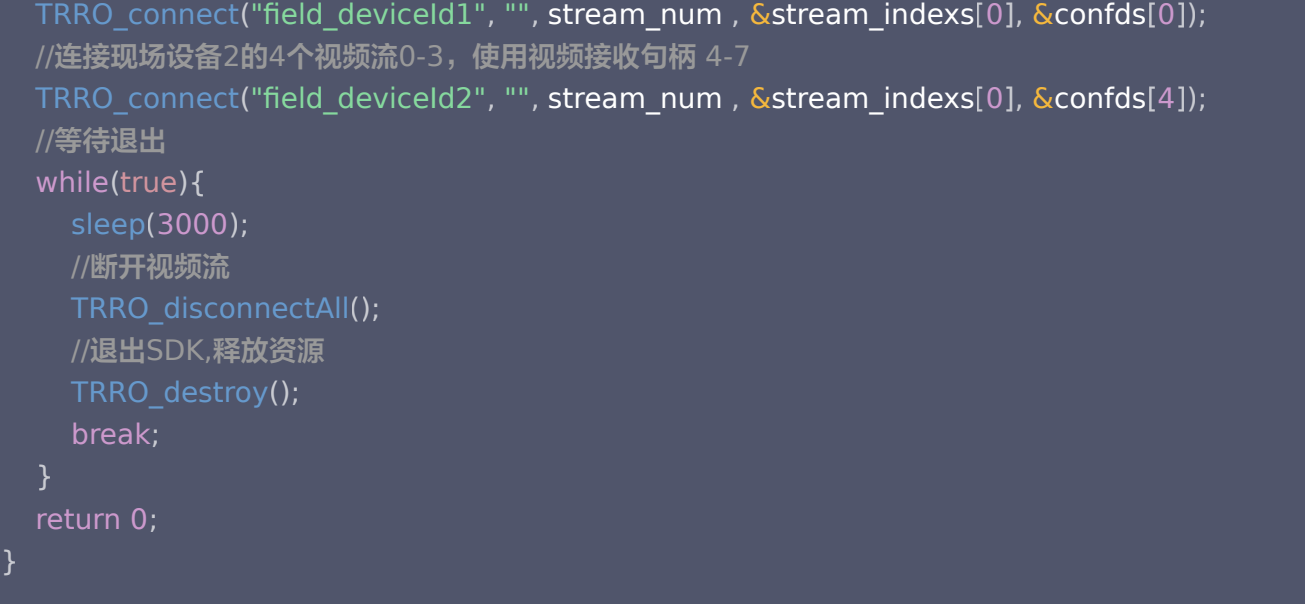

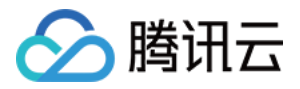

# <span id="page-9-0"></span>C/C++ 远端设备 SDK API

最近更新时间:2024-05-15 17:09:01

# API 描述

适用于 Windows/Linux 64 位系统。头文件引用 trro\_remote.h, API 可参考头文件中接口注释。下面列举常 用接口描述。

# API 概览

# 初始化接口

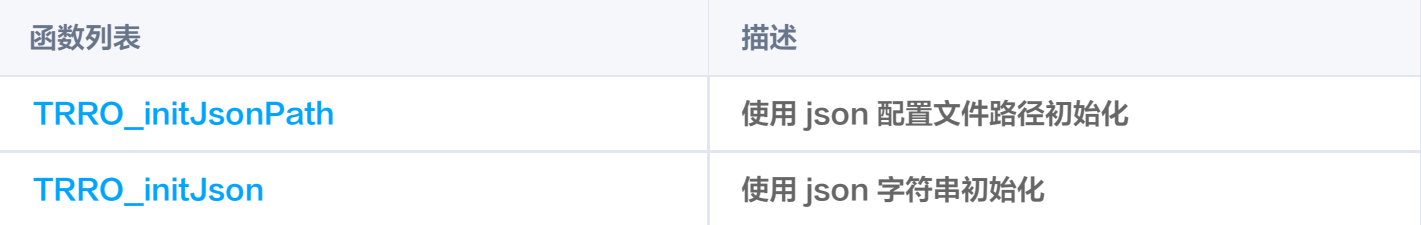

#### 销毁接口

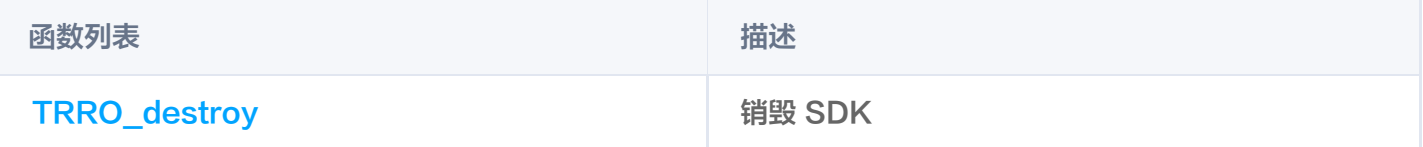

# 状态获取类接口

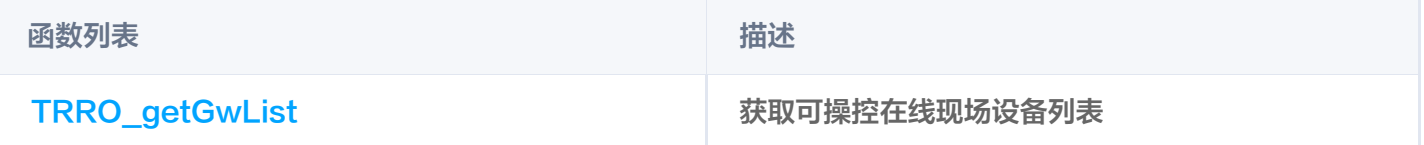

## 视频操作接口

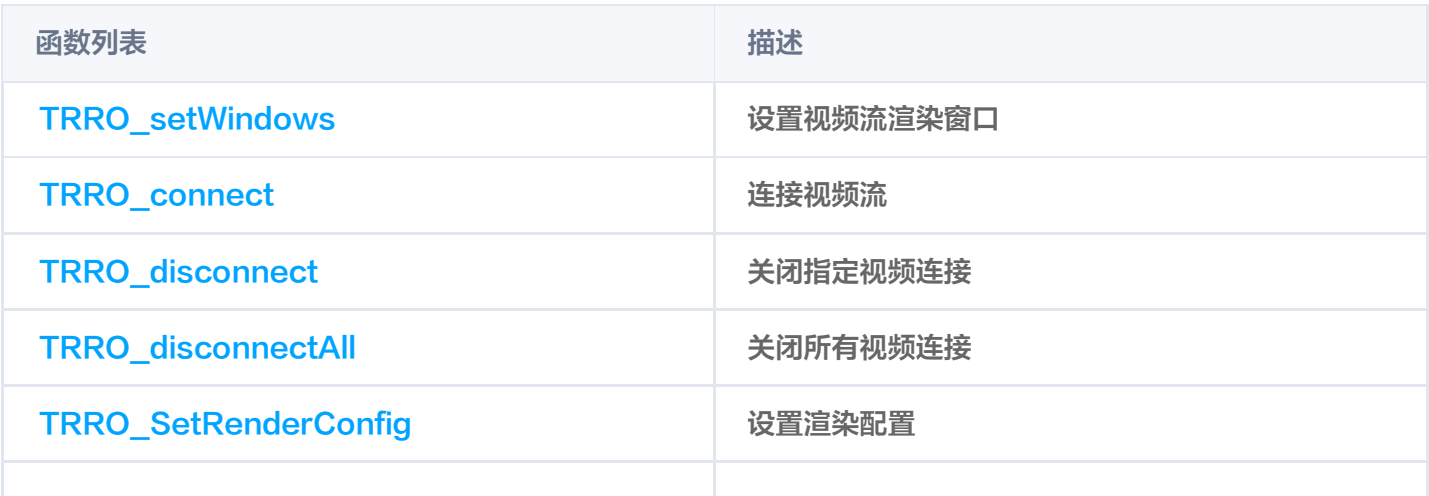

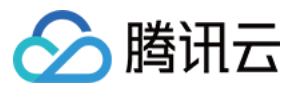

TRRO\_fieldDeviceEncodeConfig 更新现场设备目标视频流编码参数

# 消息类接口

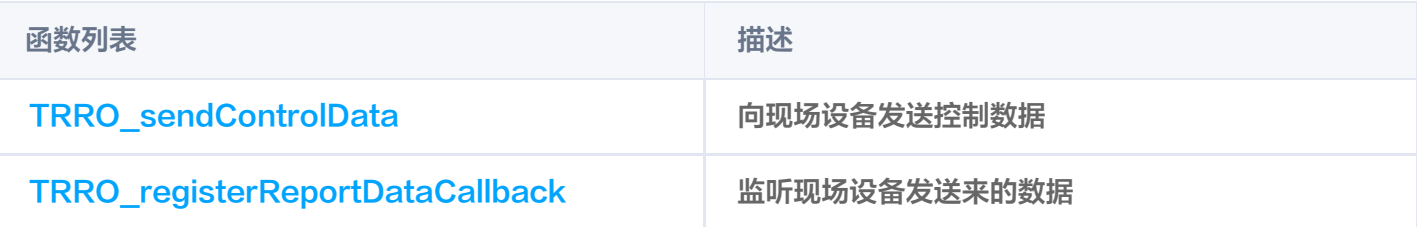

## 注册类接口

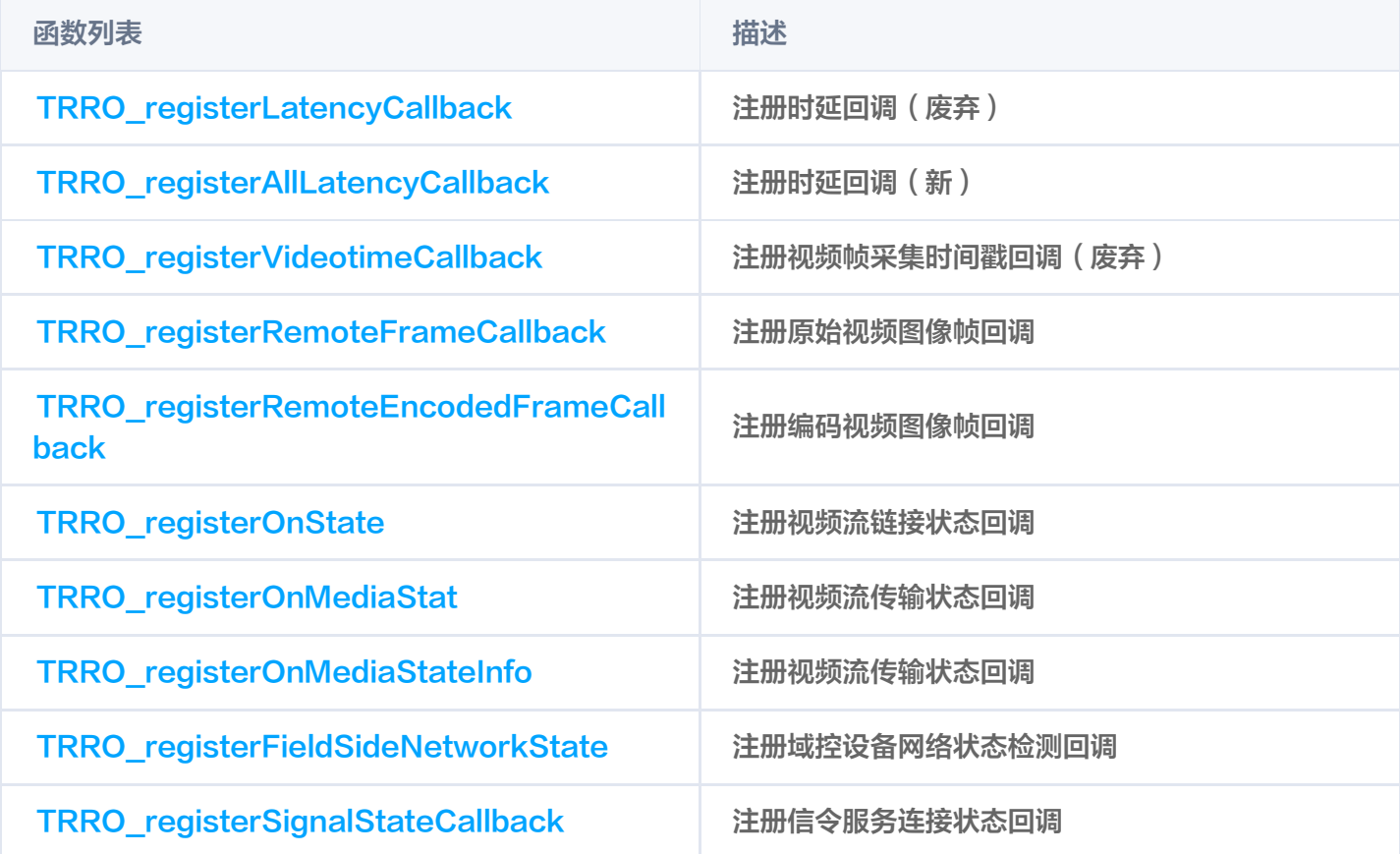

## 获取软件信息

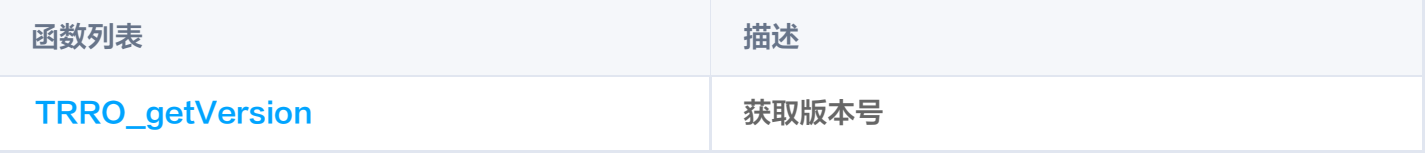

## 音频控制接口

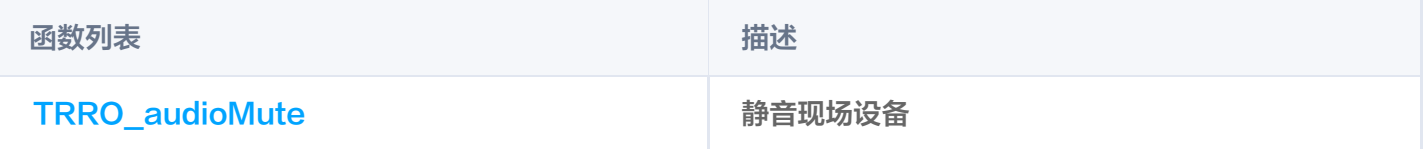

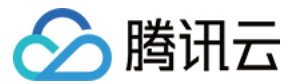

### 诊断类接口

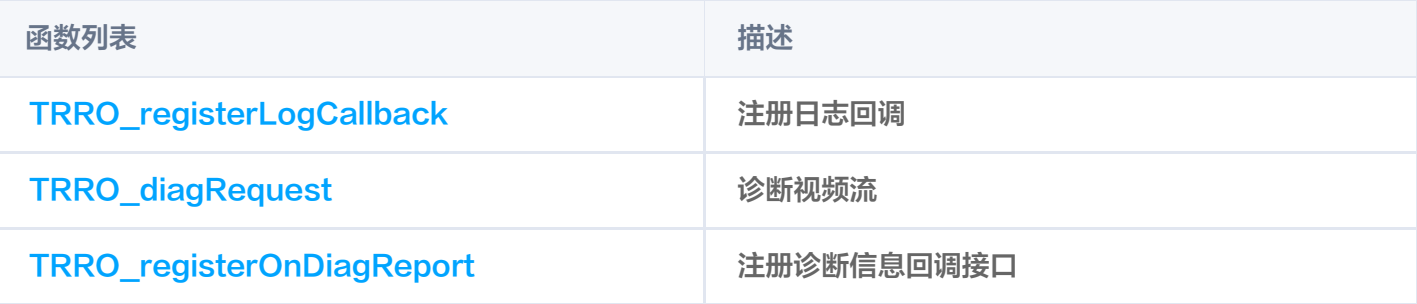

# 权限控制接口

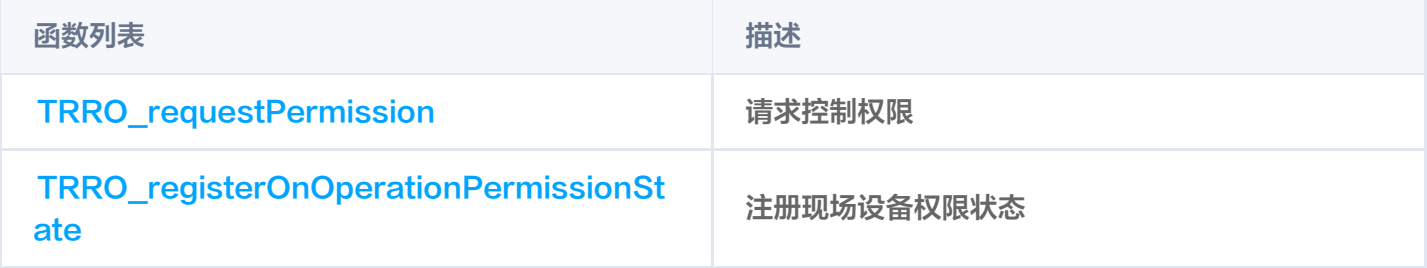

### 图像转换接口

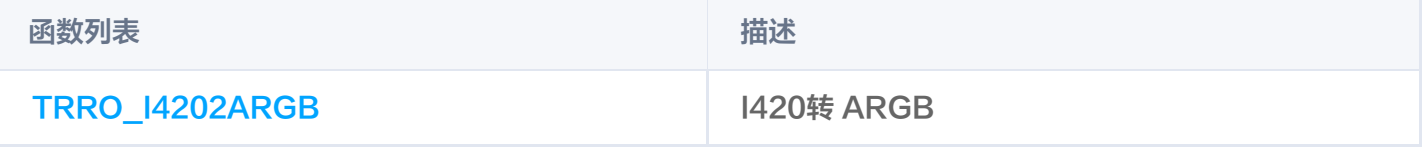

# 初始化

使用说明:可根据配置输入类型(文件/字符串),选择对应初始化接口初始化,只需使用一个。

# 使用 json 配置文件路径初始化

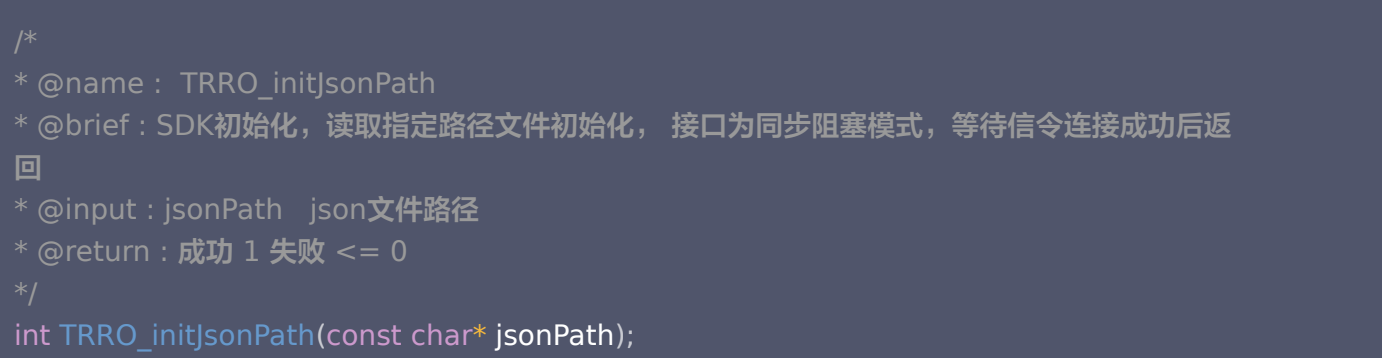

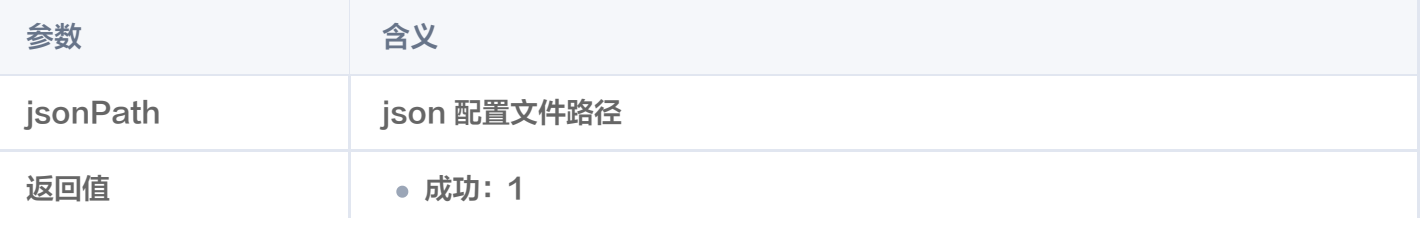

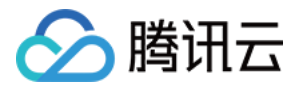

• 失败: <= 0

# 使用 json 字符串初始化

```
* @name :  TRRO_initJson
* @brief : SDK初始化,读取输入JSON字符串初始化,接口为同步阻塞模式,等待信令连接成功
后返回
* @input : json   json配置字符串
* @return: 成功 1 失败 <= 0
```
int TRRO\_initJson ( const char\* json );

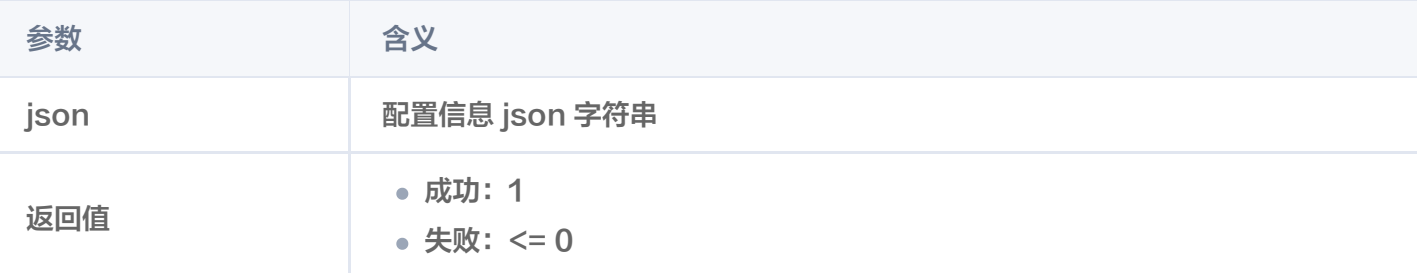

# 获取可操控在线现场设备列表

使用说明:可通过该接口获取到远端设备可以操控的在线现场设备列表,可根据实际需要使用。

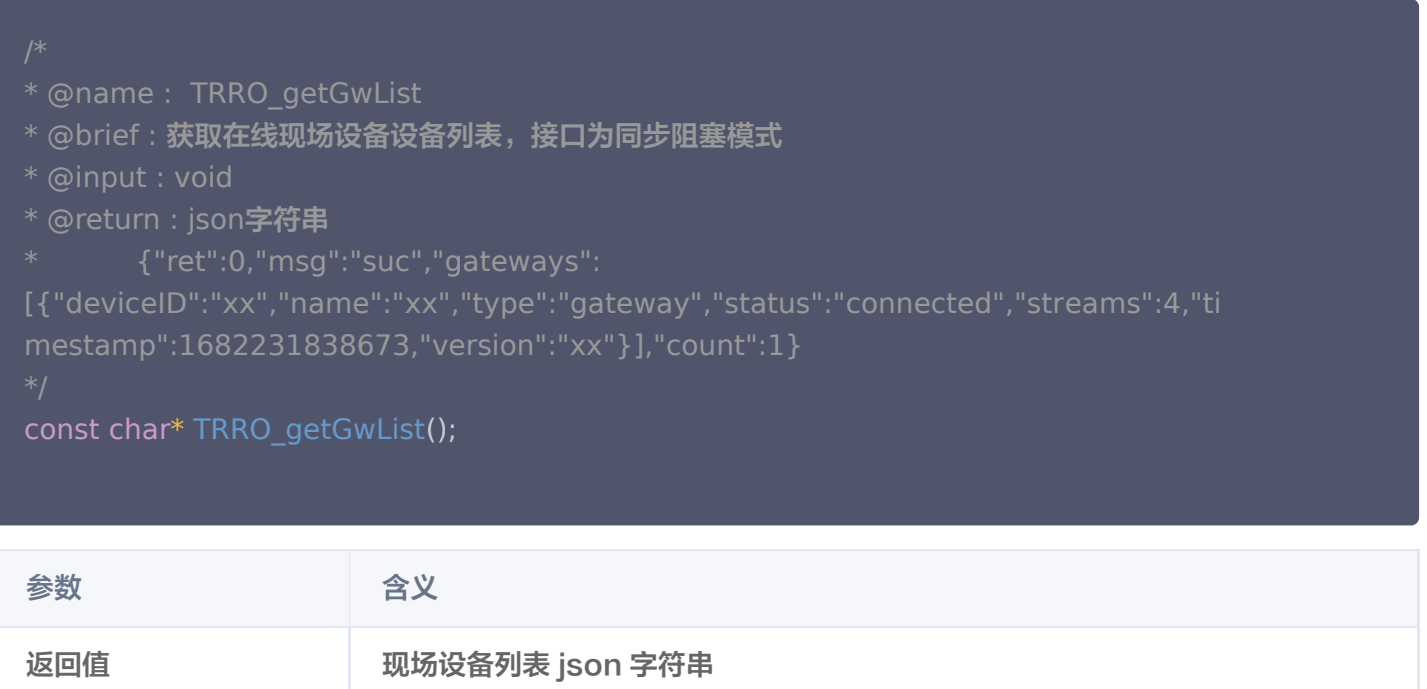

# 连接视频流

使用说明:可通过该接口对现场设备视频流进行连接。

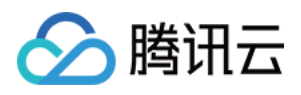

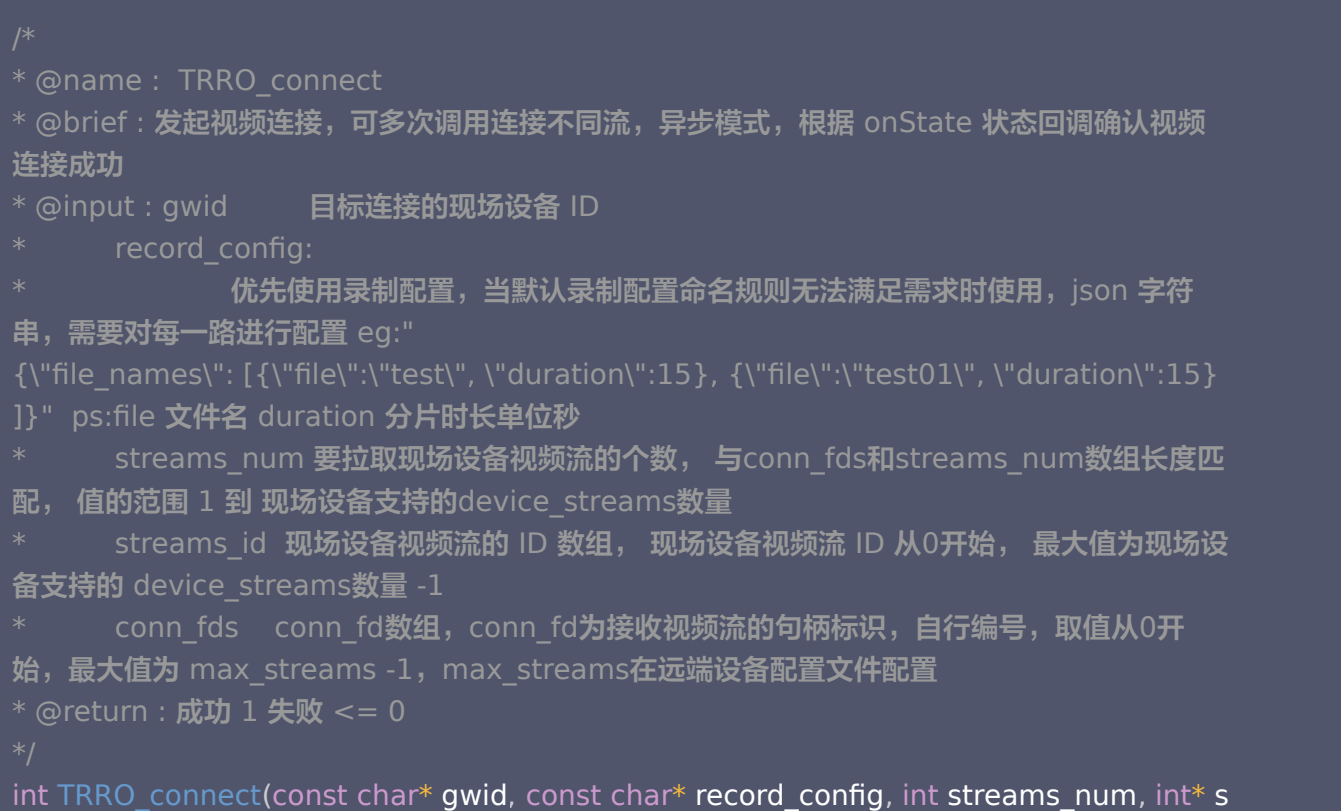

```
treams_id, int* conn_fds);
```
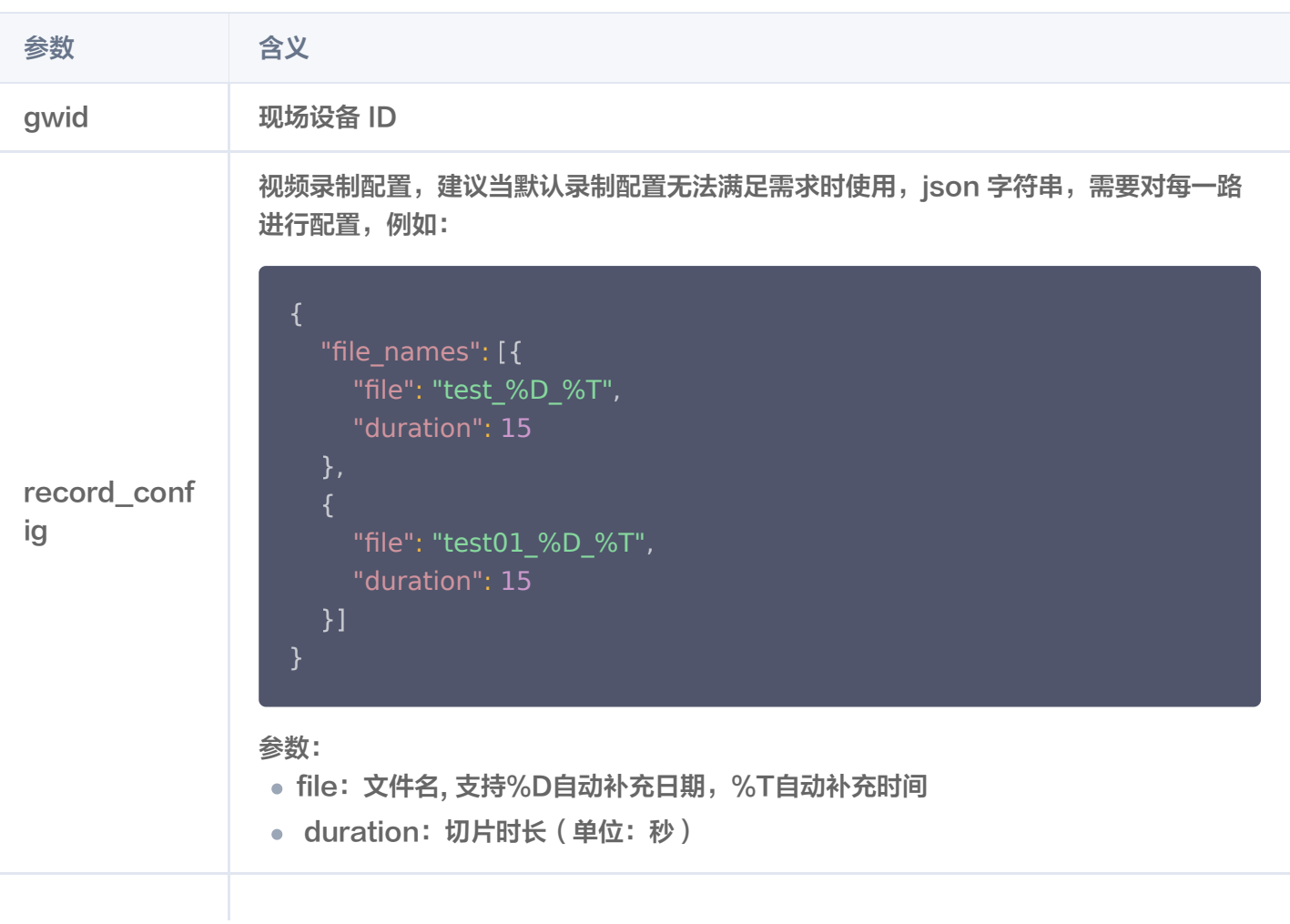

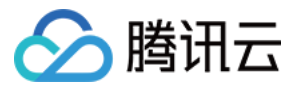

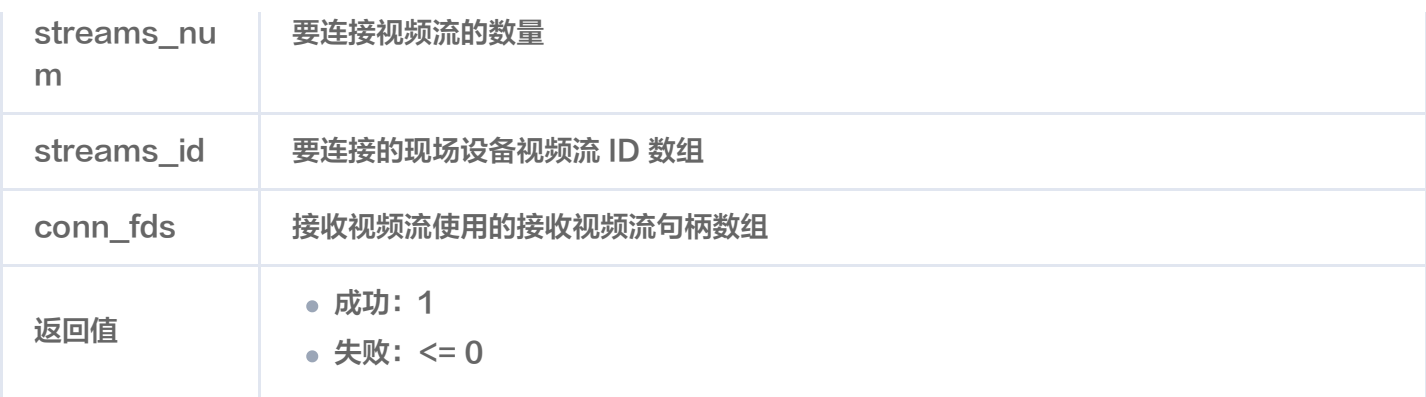

## 设置视频流渲染窗口

使用说明:可通过该接口设置渲染窗口,内部渲染时使用,外部渲染时设置空指针即可。

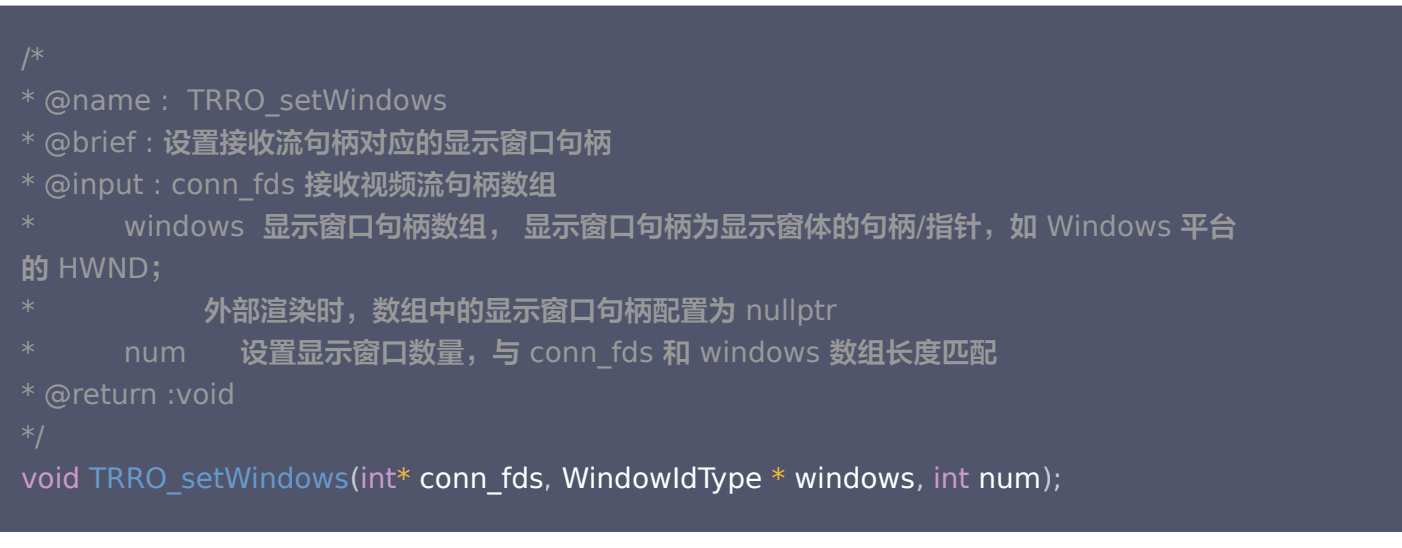

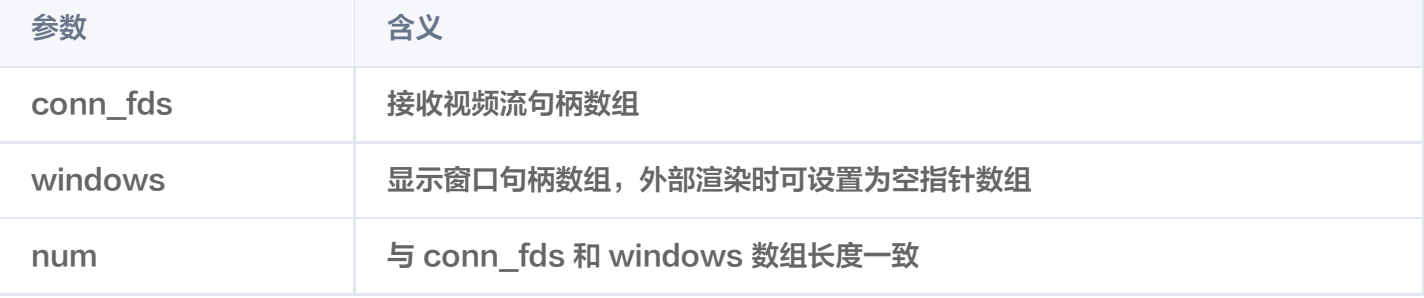

# 关闭视频连接

使用说明:可通过该接口断开视频连接。

# 关闭指定视频连接

- \* @name : TRRO\_disconnect
- \* @brief : 关闭conn\_fds 对应的视频连接
- \* @input : conn\_fds 要关闭视频连接对应的视频接收句柄数组

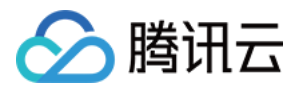

fd\_num conn\_fd数组长度 \* @return : 成功 1 失败 <= 0

#### int TRRO\_disconnect(int\* **conn\_fds**, int **fd\_num**);

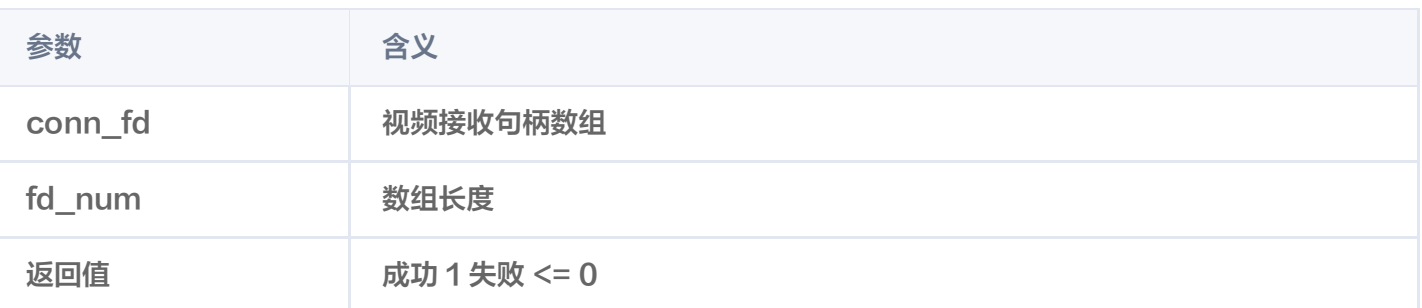

#### 关闭所有视频连接

```
* @name :  TRRO_disconnectAll
* @brief : 关闭所有视频连接
* @input : void
* @return : 成功 1 失败 <= 0
int TRRO_disconnectAll
();
```
# 向现场设备发送控制数据

使用说明:可通过该接口给现场设备发送数据。目前限制单次发送数据大小700字节,频率限制100次/秒。

```
* @name :  TRRO_sendControlData
* @brief : 向现场设备发送控制数据
* @input : gwid 目标现场设备 ID
* msg 发送消息,二进制透传
* len 消息长度
* qos 消息传输qos 0:不可靠传输 1:可靠传输
* @return : 成功 1 失败 <= 0
extern "C" TRRO_EXPORT int TRRO_sendControlData(const char* gwid, const char*
msg, int len, int qos = 0);
参数 会义
```
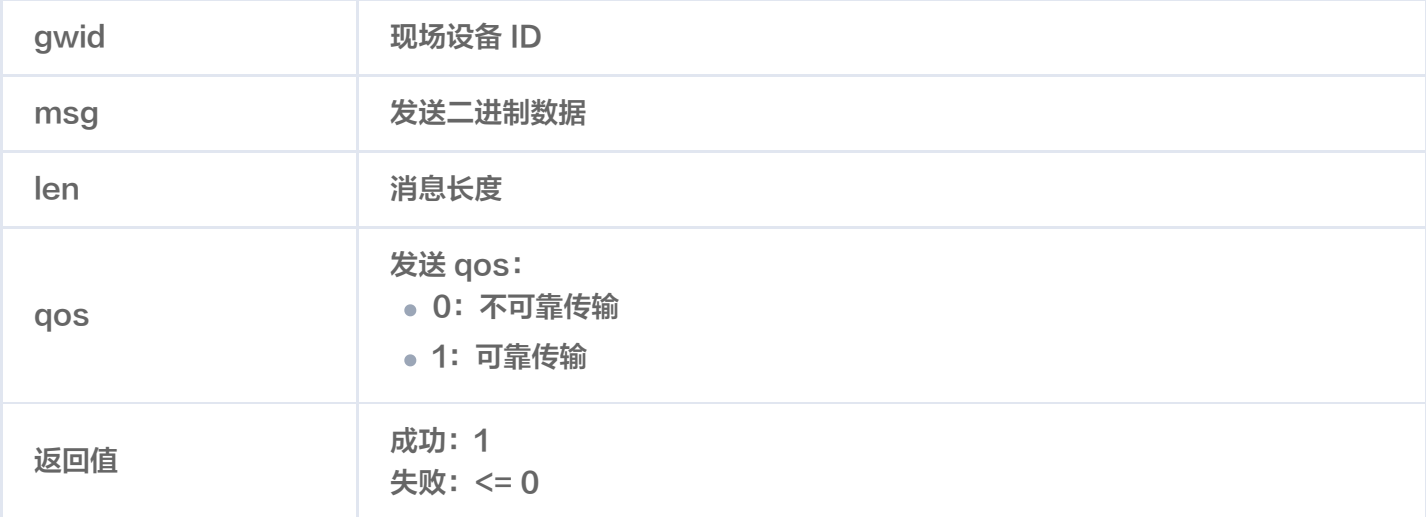

#### 注册回调函数

使用说明:可注册时延、现场设备数据、视频帧图像数据、视频连接状态和视频传输状态等回调,获取对应信息。

#### 注意:

注册的回调函数,回调函数实现中请勿在回调线程长时间阻塞,若需要长时间处理建议转移到其他线程处 理。

#### 注册延时回调函数

```
extern "C" TRRO_EXPORT void TRRO_registerLatencyCallback(void* context,
TRRO_onLatencyReport * callback
);
extern "C" TRRO_EXPORT void TRRO_registerAllLatencyCallback(void* context,
TRRO_onAllLatencyReport * callback
);
* @name : TRRO_onLatencyReport (depreciated)
* @brief : 视频时延回调, 旧接口,建议使用onAllLatencyReport接口获取
* @input : context 回调上下文指针, 返回注册回调函数时传入的context
      gwid 视频来源现场设备id
      conn_fd 对应视频流接收句柄
     latency 返回视频上行时延ms
* @return : void
typedef void STD_CALL TRRO_onLatencyReport(void* context, const char* gwid, int
conn_fd, long long latency);
* @name : TRRO_onAllLatencyReport
```

```
* @brief : 时延回调
```
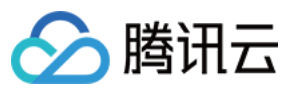

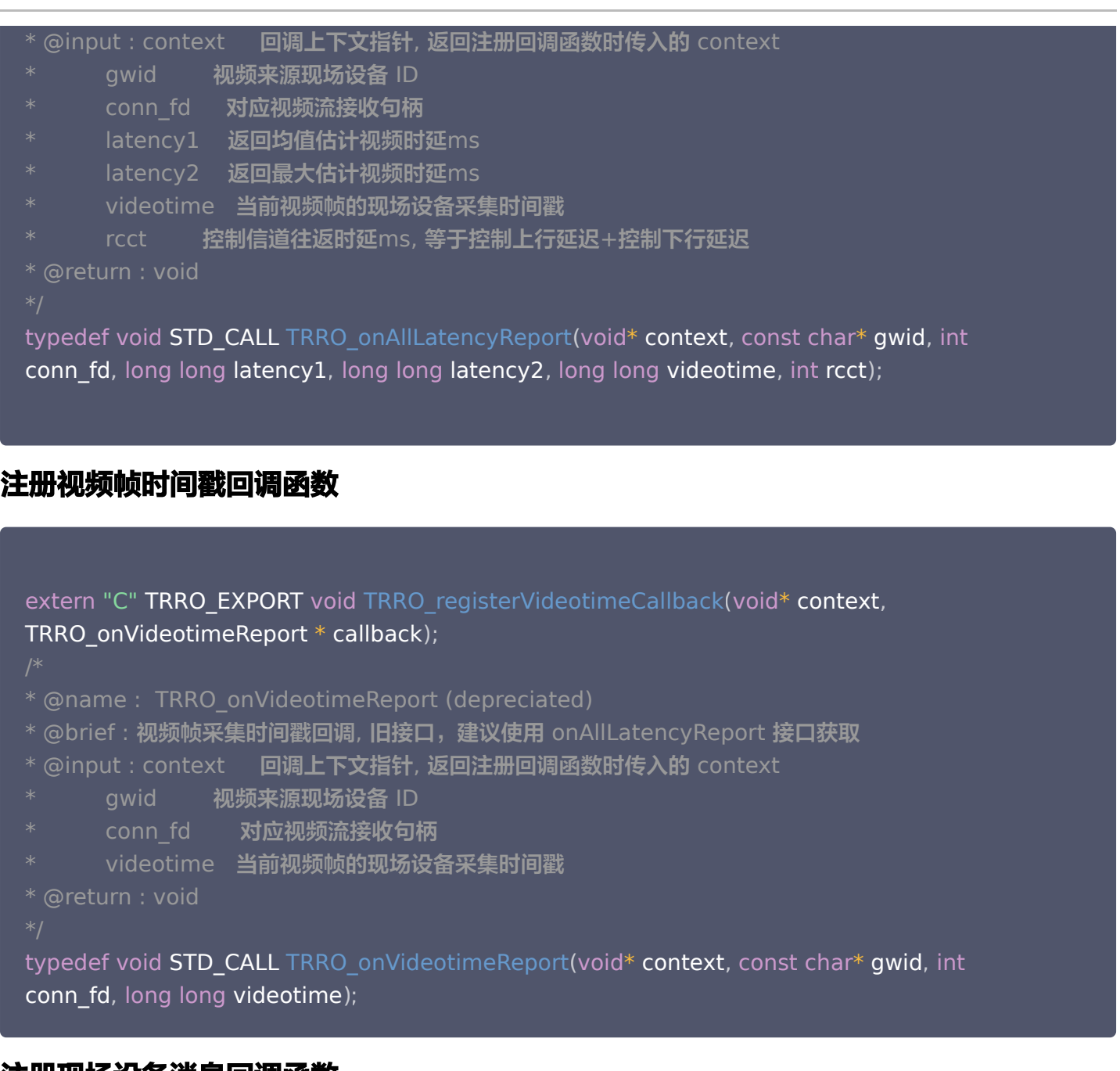

#### 注册现场设备消息回调函数

extern "C" TRRO\_EXPORT void TRRO\_registerReportDataCallback(void\* context, TRRO\_onReportData \* callback );

- \* @name : TRRO\_onReportData
- \* @brief : 接收来自现场设备信息回调
- \* @input : context 回调上下文指针, 返回注册回调函数时传入的 context
- $^{\ast}$  gwid 消息来源现场设备 ID
- $^{\ast}$  msg 消息, 二进制透传

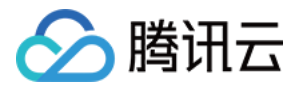

len 消息长度 qos 消息来源传输 qos, 0:不可靠传输, 1:可靠传输 \* @return : void typedef void **STD\_CALL** TRRO\_onReportData(void\* **context**, const char\* **gwid**, const char\* msg, int len, int qos);

#### 注册视频帧回调函数

extern "C" TRRO\_EXPORT void TRRO\_registerRemoteFrameCallback(void\* context, TRRO\_onRemoteFrameData \* callback, int frame\_type = 0); extern "C" TRRO\_EXPORT void TRRO\_registerRemoteEncodedFrameCallback(void\* context, TRRO\_onRemoteEncodedFrameData\* callback);

- \* @name : TRRO\_onRemoteFrameData
- \* @brief : 原始视频图像帧回调
- \* @input : context 回调上下文指针, 返回注册回调函数时传入的 context
- \* gwid 视频帧的来源现场设备 ID
- stream\_id 视频帧的来源现场设备流 ID
- conn\_fd 接收视频流的句柄标识
- data 视频图像帧数据,数据格式为YUVI420,可通过I4202ARGB接口转 ARGB
- width 视频帧宽
- height 视频帧高
- videotime 当前视频帧的现场设备采集时间戳

\* @return : void

typedef void STD\_CALL TRRO\_onRemoteFrameData(void\* context, const char\* gwid, int stream\_id, int conn\_fd,  $\text{const}$  char\* data, int width, int height, long long videotime);

- \* @name : TRRO\_onRemoteEncodedFrameData
- \* @brief : 编码视频图像帧回调
- \* @input : context 回调上下文指针, 返回注册回调函数时传入的 context
- gwid 视频帧的来源现场设备 ID
- stream\_id 视频帧的来源现场设备流 ID
- conn\_fd 接收视频流的句柄标识
- data 编码的视频图像帧数据
- len 编码的视频图像帧的长度
- trro\_codec 编码的 codec 类型
- is key frame 是否是关键帧
- videotime 当前视频帧的现场设备采集时间戳

```
 * @return : void
```
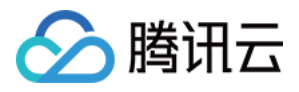

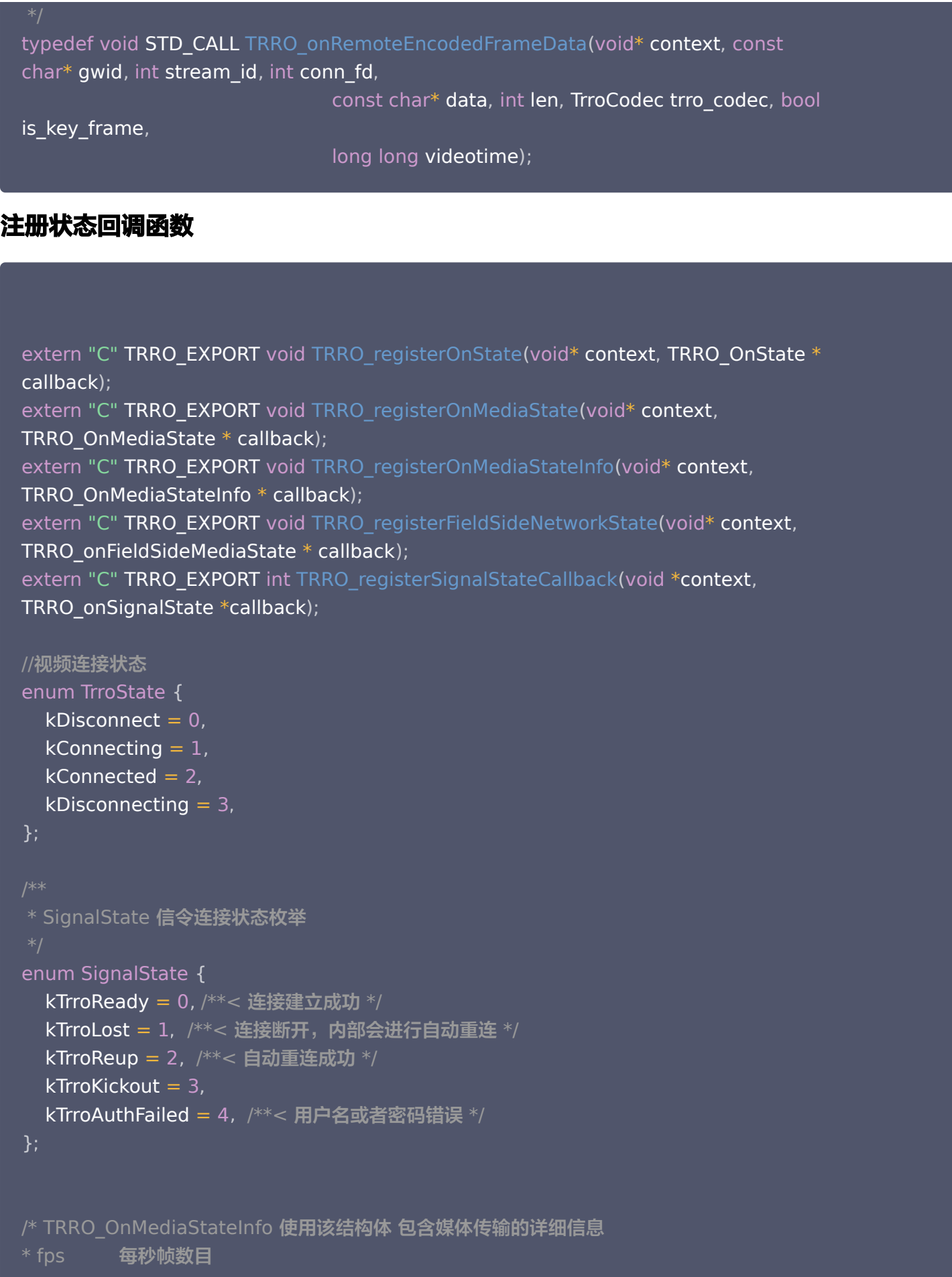

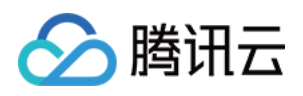

```
* bps 每秒数据量
* rtt UDP ping 网络往返时间
* decd 解码耗时ms
* jitter 接收抖动值
* packets lost 丢包率 (0-255), 丢包百分比 = packets lost / 255 * 100%
* packets received 总接收数目
* stun 字网模式 0: host, 1: srflx, 2: prflx, 3: relay
* 单位(%) 视频播放卡顿率 = 视频播放的累计卡顿时长 / 视频播放的总时长。
* lag k100 视频帧间隔超过100ms视为卡顿,并将其计入视频播放的累计卡顿时长,最终计算
获得的卡顿率。
* lag k150 视频帧间隔超过150ms视为卡顿,并将其计入视频播放的累计卡顿时长,最终计算
获得的卡顿率。
* duration 视频播放的总时长
struct TrroMediaState
{
 int fps
;
 int bps
;
 int rtt
;
 long long decd
;
 int jitter
;
 long long packets_lost
;
 long long packets_received
;
 int stun
;
 double lag_k100
;
 double lag_k150
;
 long long duration
;
* @name : TRRO_OnState
* @brief : 视频流连接状态回调
* @input : context 回调上下文指针, 返回注册回调函数时传入的 context
* gwid 视频帧的来源现场设备 ID
     stream_id 视频帧的来源现场设备流 ID
     conn_fd 接收视频流的句柄标识
     state 视频流连接状态,对应 TrroState 状态
* @return : void
typedef void STD_CALL TRRO_OnState(void* context, const char* gwid, int stream_id,
int conn_fd, int state);
* @name : TRRO_OnMediaState
};
```
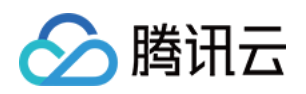

```
* @brief : 视频流传输状态回调
* @input : context 回调上下文指针, 返回注册回调函数时传入的 context
* conn_fd 接收视频流的句柄标识
* fps 每秒帧数目
     bps 每秒数据量
* rtt UDP ping 网络往返时间
     decd 解帧耗时ms
* jitter 接收抖动值
^* packets_lost 丢包率(0-255 ),丢包百分比 = packets_lost / 255 ^* 100%
     packets received 总接收数目
* stun 穿网模式 0: host, 1: srflx, 2: prflx, 3: relay
* @return : void
typedef void STD_CALL TRRO_OnMediaState(void* context, int conn_fd, int fps, int
bps, int rtt, long long decd, int jitter,
long long packets_lost, long long packets_received, int stun);
* @name : TRRO_OnMediaStateInfo
* @brief : 视频流传输状态回调
* @input : context 回调上下文指针, 返回注册回调函数时传入的 context
     conn_fd 接收视频流的句柄标识
     mediastate 媒体相关的详细信息
* @return : void
typedef void STD_CALL TRRO_OnMediaStateInfo(void* context, int conn_fd,
TrroMediaState mediastate
);
```
- \* @name : TRRO\_onFieldSideMediaState
- \* @brief : field端网络状态信息, server模式时有意义

```
* @input : context I^* 上下文
```

```
gwid field端ID
```

```
- stream_id field端流ID
```

```
fps field端推送帧率
```

```
bps field端推送码率
```

```
rtt field端封包来回时间
```

```
iitter field端抖动
```

```
lost field端丢包率
```

```
* @return : void
```
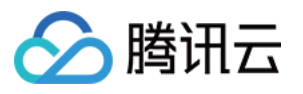

typedef void TRRO\_onFieldSideMediaState(void\* **context**, const char\* **gwid**, int stream\_id, int fps, int bps, int rtt, int jitter, int lost);

- \* @name TRRO\_onSignalState
- \* @brief 信令连接状态回调
- \* @param[in] context 上下文
- \* @param[in] state 信令连接状态,参考枚举SignalState
- \* @return void
- 

typedef void TRRO\_onSignalState(void \*c**ontext, SignalState state**);

#### 注册权限控制回调

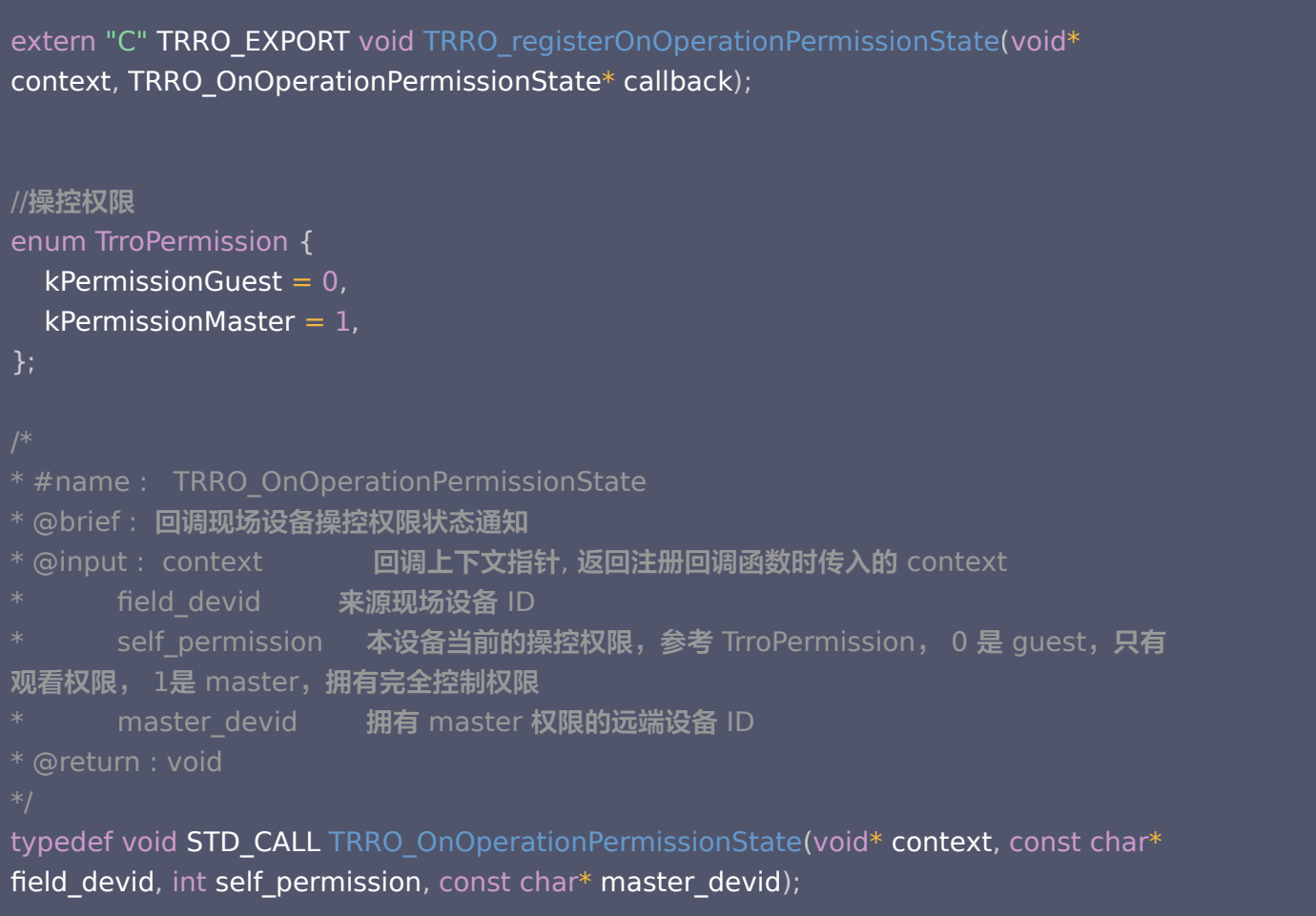

#### 注册诊断类接口

extern "C" TRRO\_EXPORT int TRRO\_registerLogCallback(void\* context, TRRO\_OnLogData \* callback );

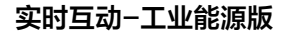

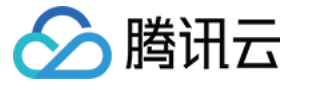

```
extern "C" TRRO_EXPORT void TRRO_registerOnDiagReport(void* context,
TRRO_OnDiagReport * callback
);
//日志等级
enum TrroLogLevel
{
LOG\_INFO = 1,
LOG_WARNING = 2,
LOG\_ERROR = 3,* @name : TRRO_OnLogData
* @brief : 日志回调
* @input : context 回调上下文指针, 返回注册回调函数时传入的 context
     msg 日志内容
     level 日志级别,参考枚举 TrroLogLevel
* @return : void
typedef void STD_CALL TRRO_OnLogData(void* context, const char* msg, int level);
* #name : TRRO_OnDiagReport
* @brief : 诊断信息回调
* @input : context 回调上下文指针, 返回注册回调函数时传入的 context
    gwid 发起诊断的目标现场设备 ID
* type 1 成功, < 0 相关错误信息
     json 回调诊断详细信息 json 格式
* @return : void
typedef void STD_CALL TRRO_OnDiagReport(void* context, const char* gwid, int type,
const char* json
);
};
```
# 获取版本号

//获取SDK版本号 const char \* TRRO\_getVersion ();

# 销毁 SDK

使用说明:可通过该接口销毁 SDK,释放资源,可用于程序退出时需要主动释放底层资源场景(例如 C# 程序 )。

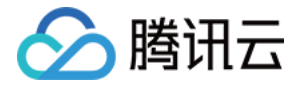

#### //销毁SDK

extern "C" TRRO\_EXPORT void TRRO\_destroy ();

# 静音现场设备

使用说明:将目标现场设备静音,仅支持 server 模式。

- \* @name : TRRO\_audioMute
- \* @brief : Mute/unMute 目标现场设备的音频 仅 Server 模式
- \* @input : gwid 目标现场设备 ID
- \* mute true 静音, false 取消静音
- \* @return : **成功 1 失败 <= 0**

extern "C" TRRO\_EXPORT int TRRO\_audioMute(const char\* gwid, bool mute);

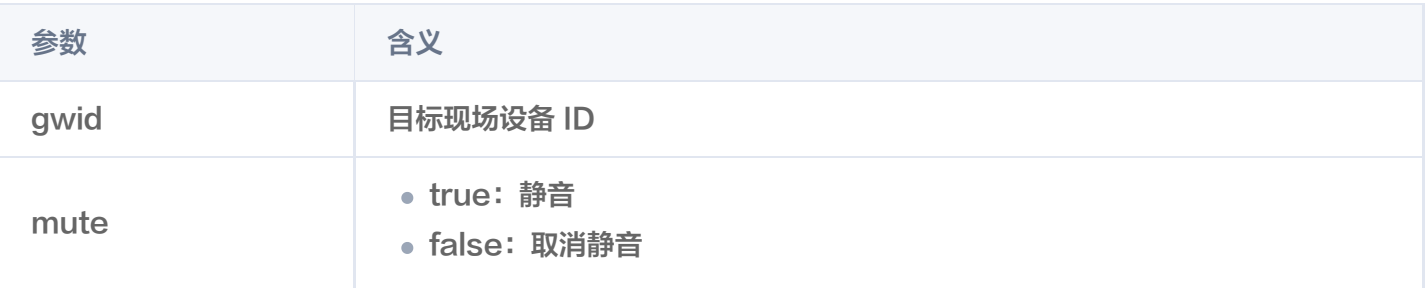

# 诊断视频流

使用说明:用于诊断视频状态,调用TRRO\_connect接口后,如获取不到视频流,可通过调用诊断接口获取诊断 报告。

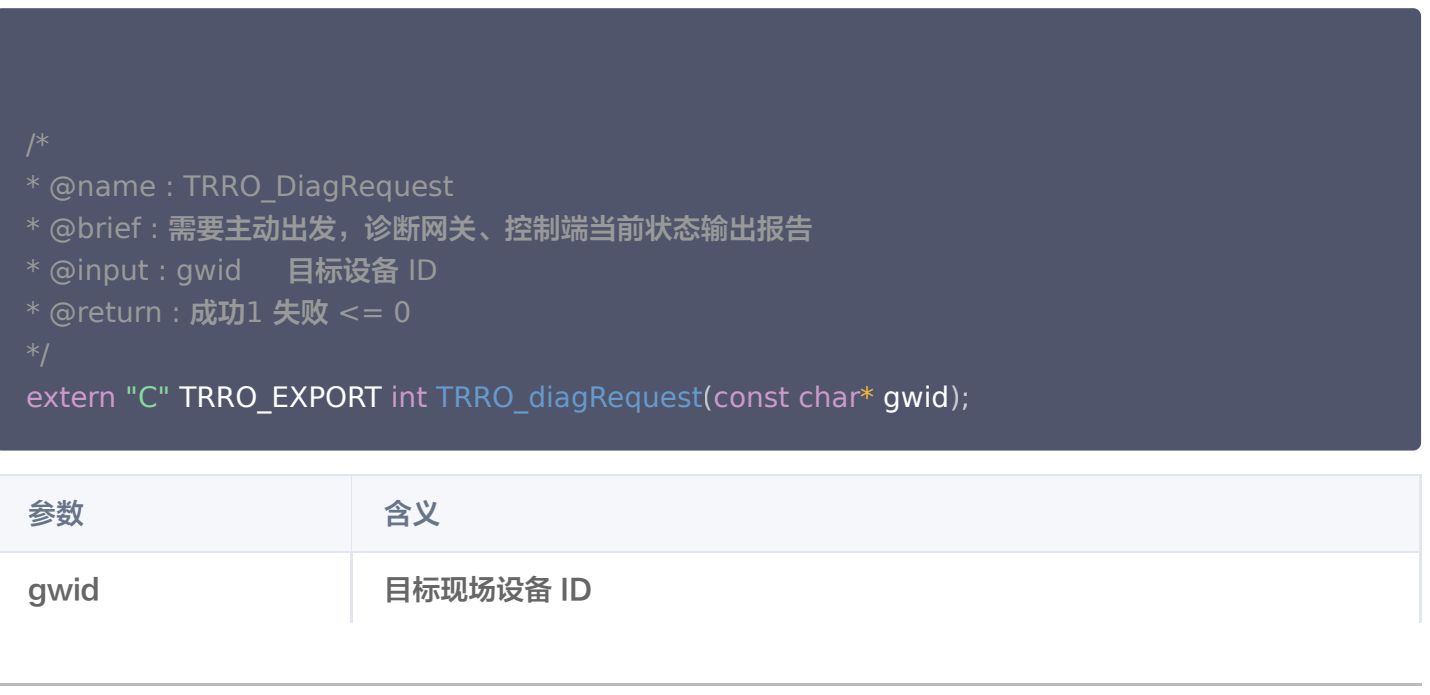

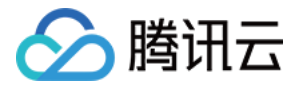

# 请求控制权限

使用说明:向现场设备请求控制权限,请求成功后才可向对应现场设备发送及接收控制数据。

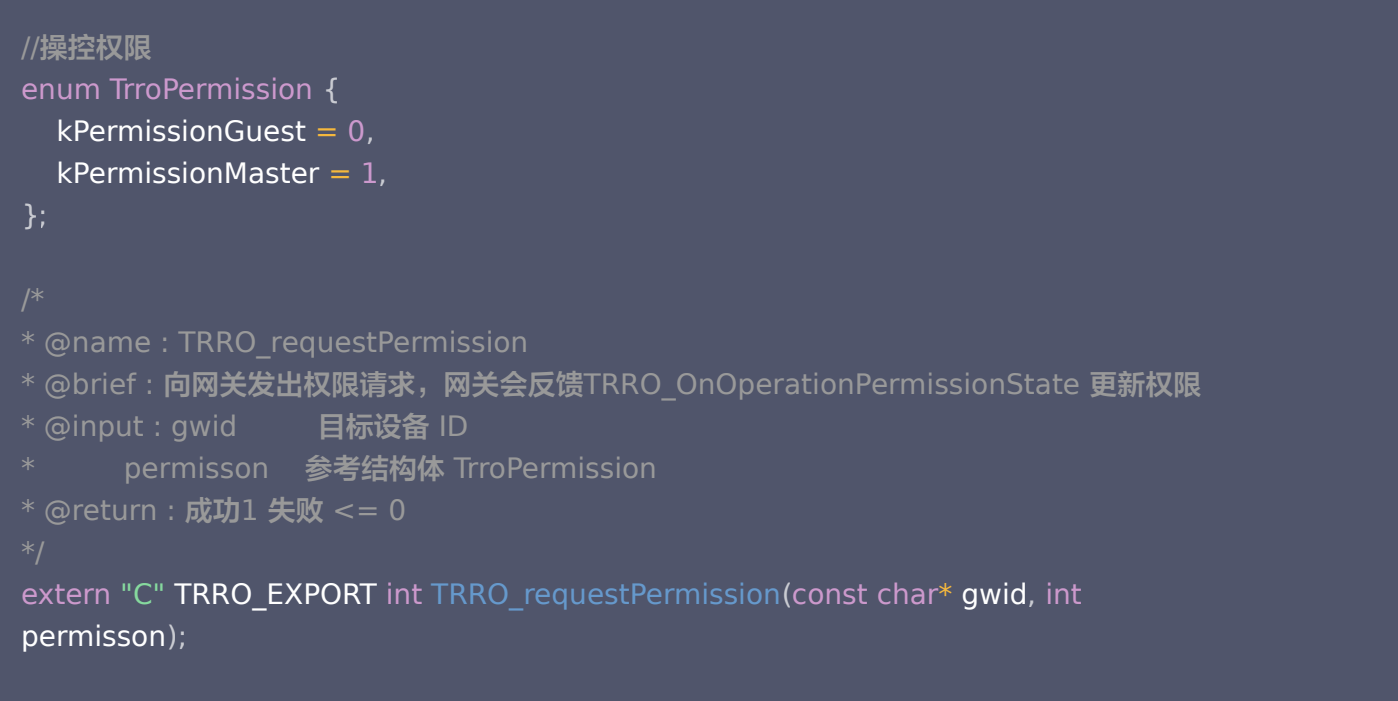

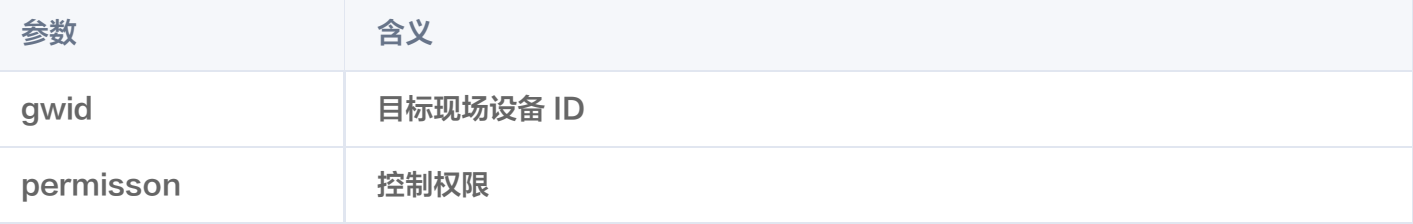

# I420转ARGB

使用说明:用于图像数据的格式转换,将 yuvi420格式转为 ARGB,支持分辨率 resize。

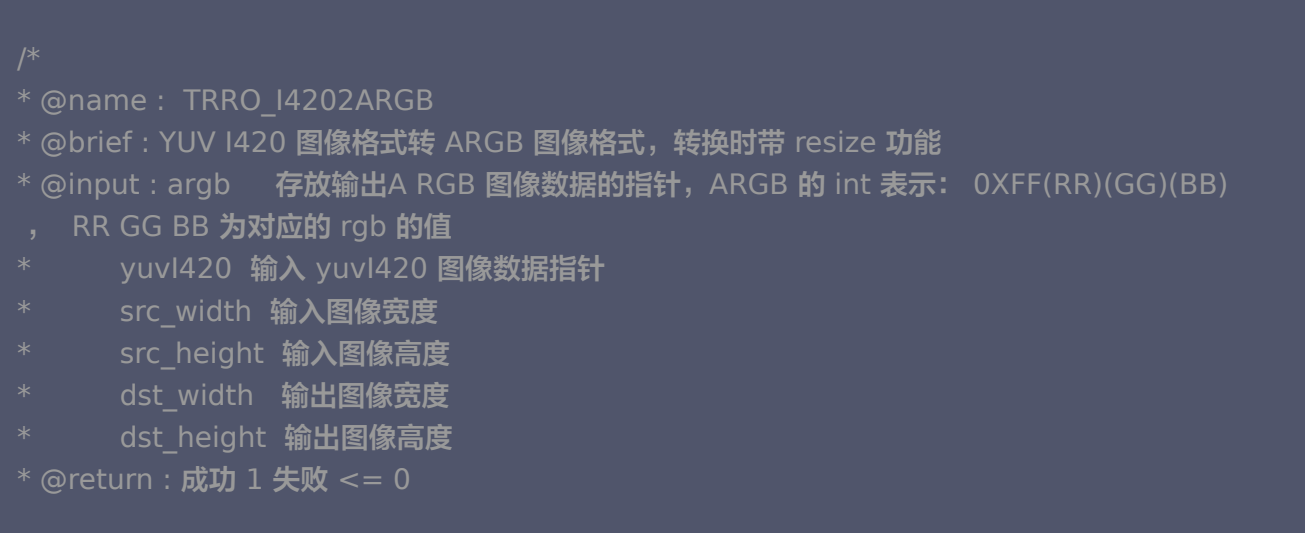

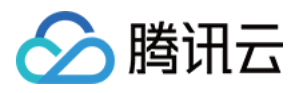

extern "C" TRRO\_EXPORT int TRRO\_I4202ARGB(int\* argb, char\* yuvI420, int src\_width, int src\_height, int dst\_width, int dst\_height);

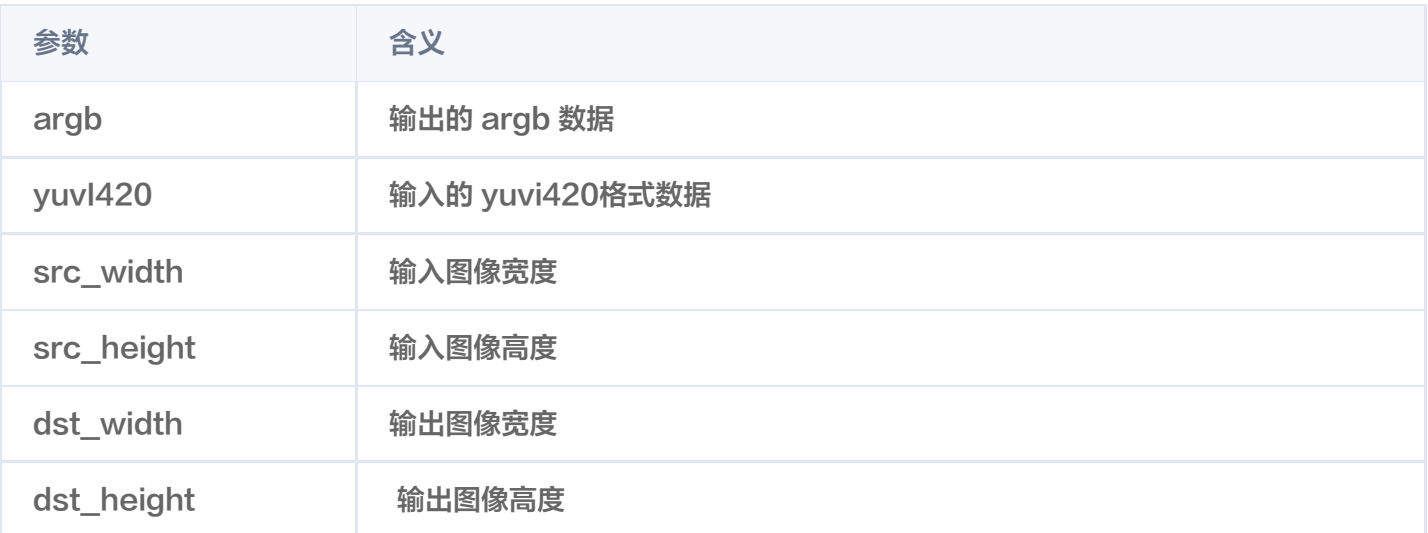

# 设置渲染配置

使用说明:设置接收流句柄对应的内部渲染模式, 仅内部渲染时使用。

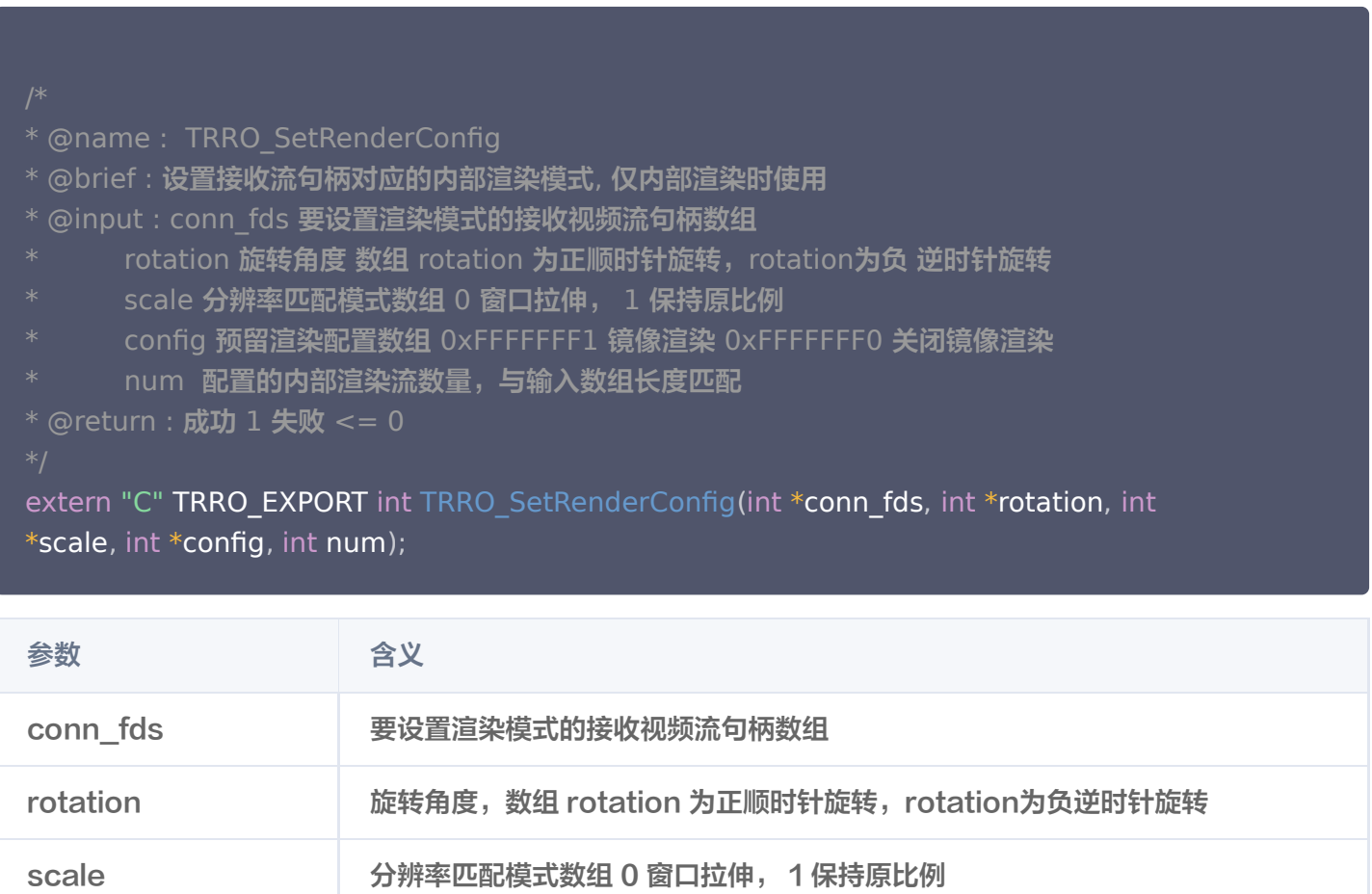

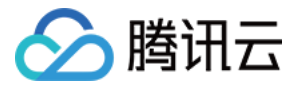

config **butter Trade Trade Trade Trade Trade Trade Trade Trade Trade Trade Trade Trade Trade Trade Trade Trade T** 

num 配置的内部渲染流数量,与输入数组长度匹配

# 更新现场设备目标视频流编码参数

使用说明:设置接收流句柄对应的内部渲染模式, 仅内部渲染时使用。

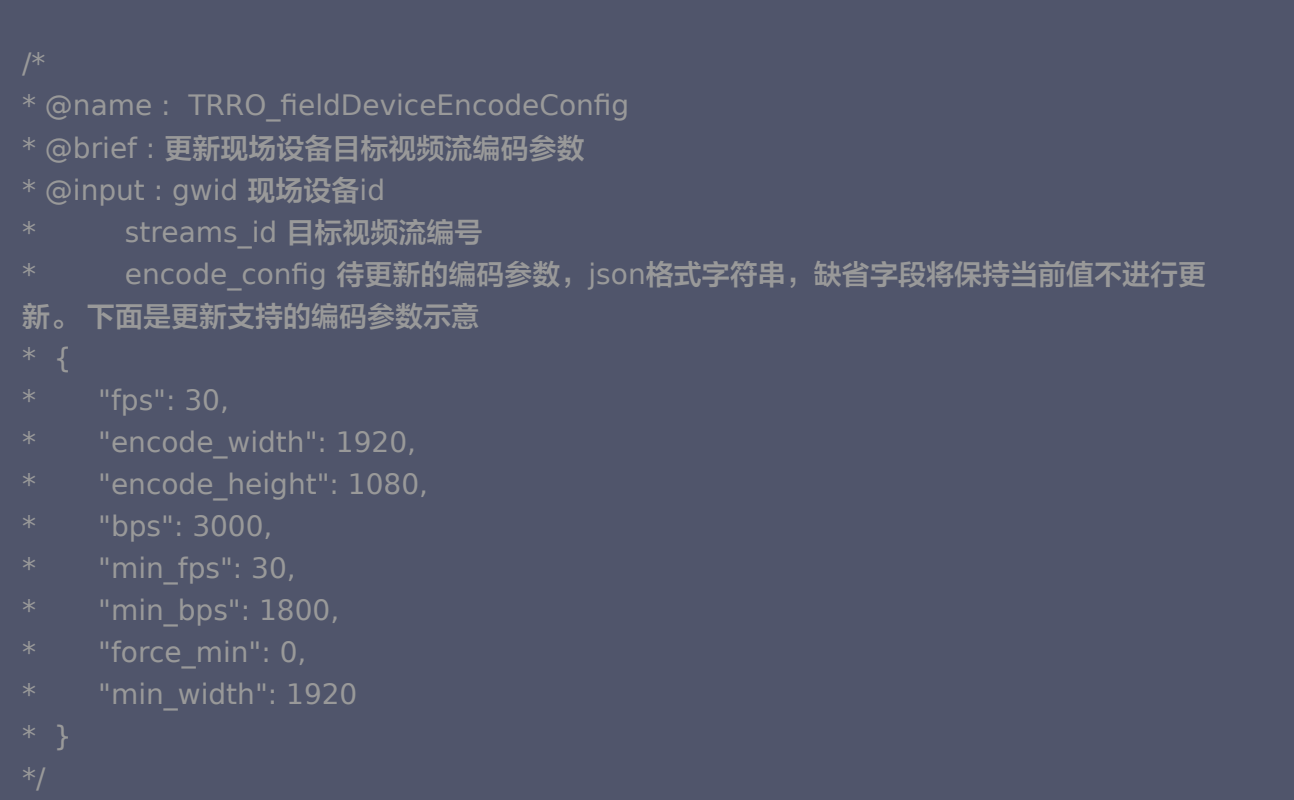

extern "C" TRRO\_EXPORT int TRRO\_fieldDeviceEncodeConfig(const char\* gwid, int streams\_id, const char\* encode\_config);

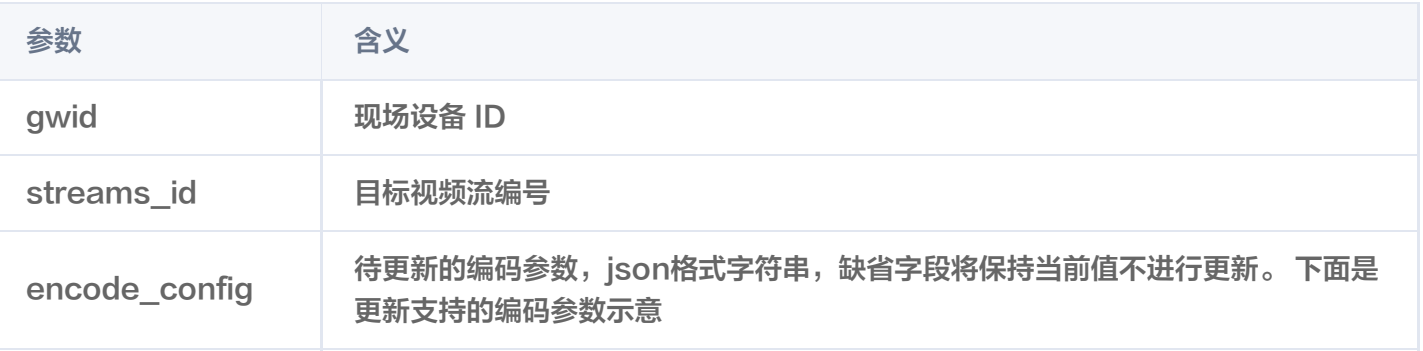

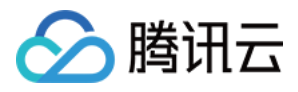

# <span id="page-28-0"></span>远端设备配置说明

最近更新时间:2024-02-20 10:59:32

# JSON 配置文件样例

```
配置文件简述
文件名: config.json
文件位置:${workspace}/config.json
文件类型: json
注意:"//"后注释在使用时要删除。最小节点如下
___"device_id":"dev1", //修改为控制台中创建的远端设备ID
 "device_name":"vin99"
,
 "max_streams":8
,
 "cloud_mode":"public"
,
 "certificate":"./device.pem"
,
 "projectid" : "xxxxx" //修改为控制台中创建的项目ID
,
   "password": "xxxxx" //修改为控制台中创建的密码
```
# JSON 配置节点含义

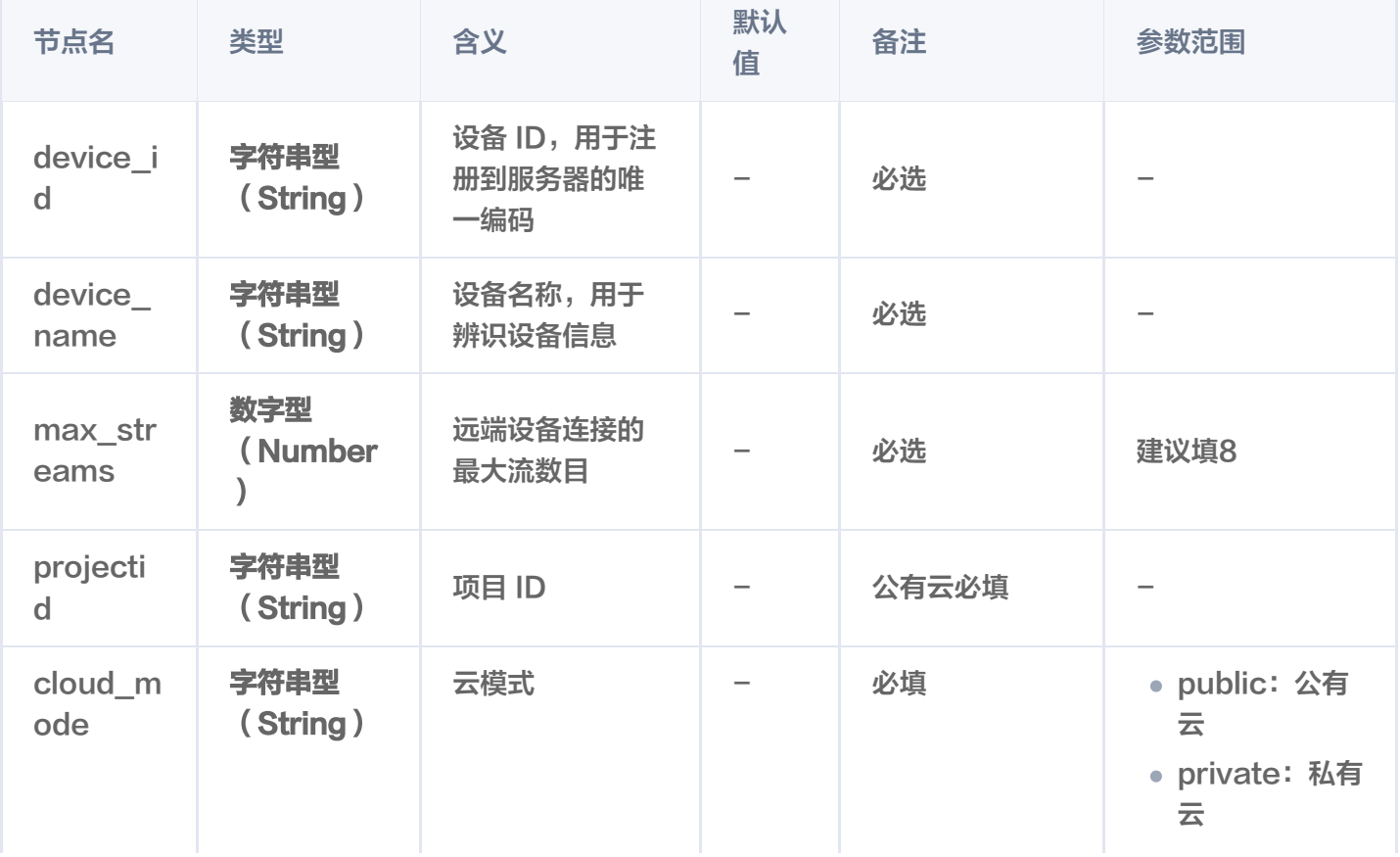

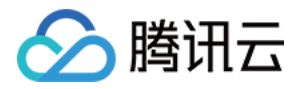

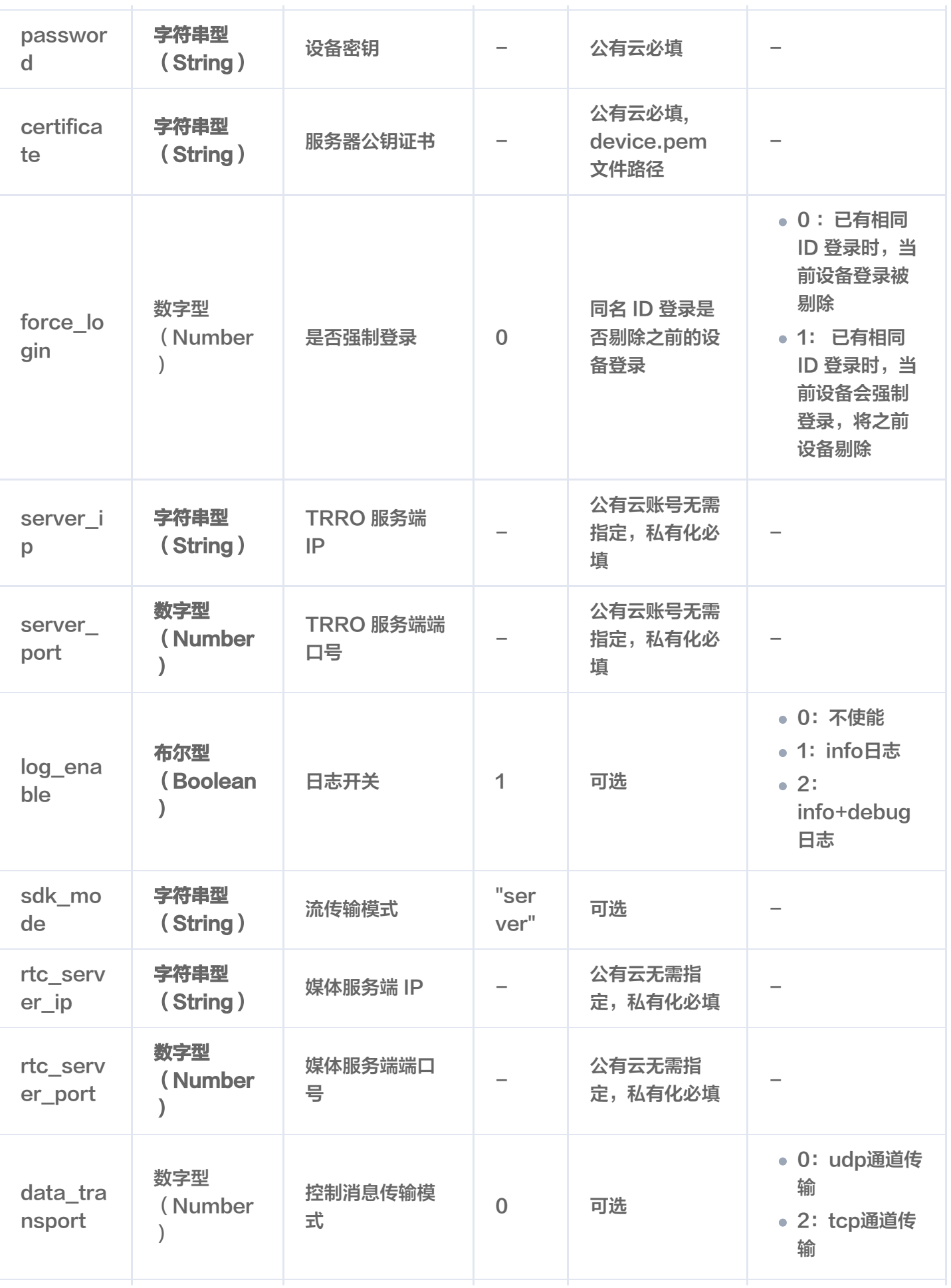

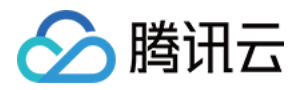

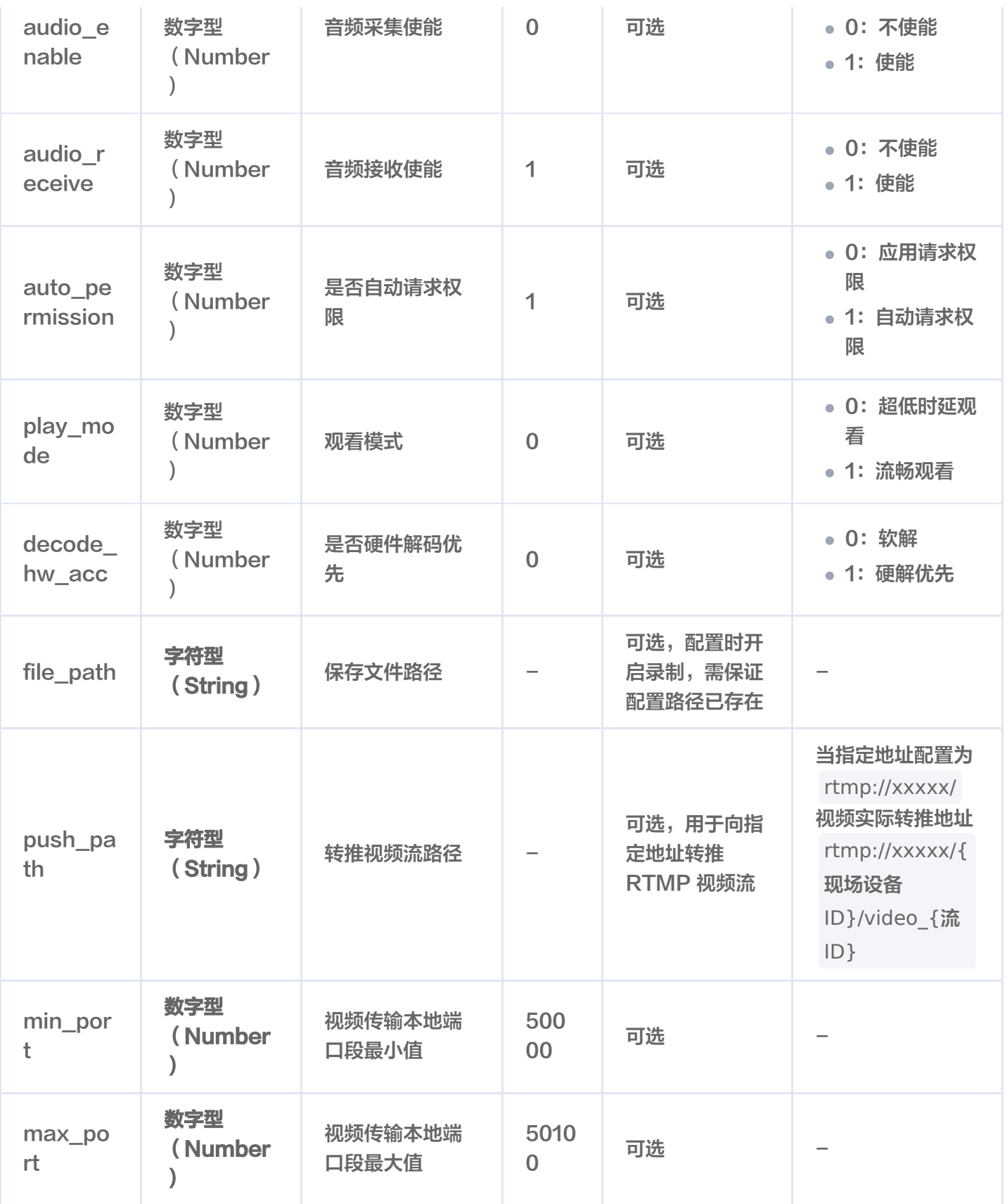

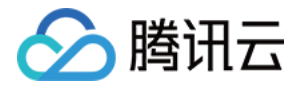

# <span id="page-31-0"></span>错误码及排查

最近更新时间:2024-02-07 10:08:22

错误码的定义位于 trro\_remote.h 头文件中。函数返回值为错误码负值, 如错误码为16777215, 返回值 为-16777215。错误码具体含义及排查方法如下表所示:

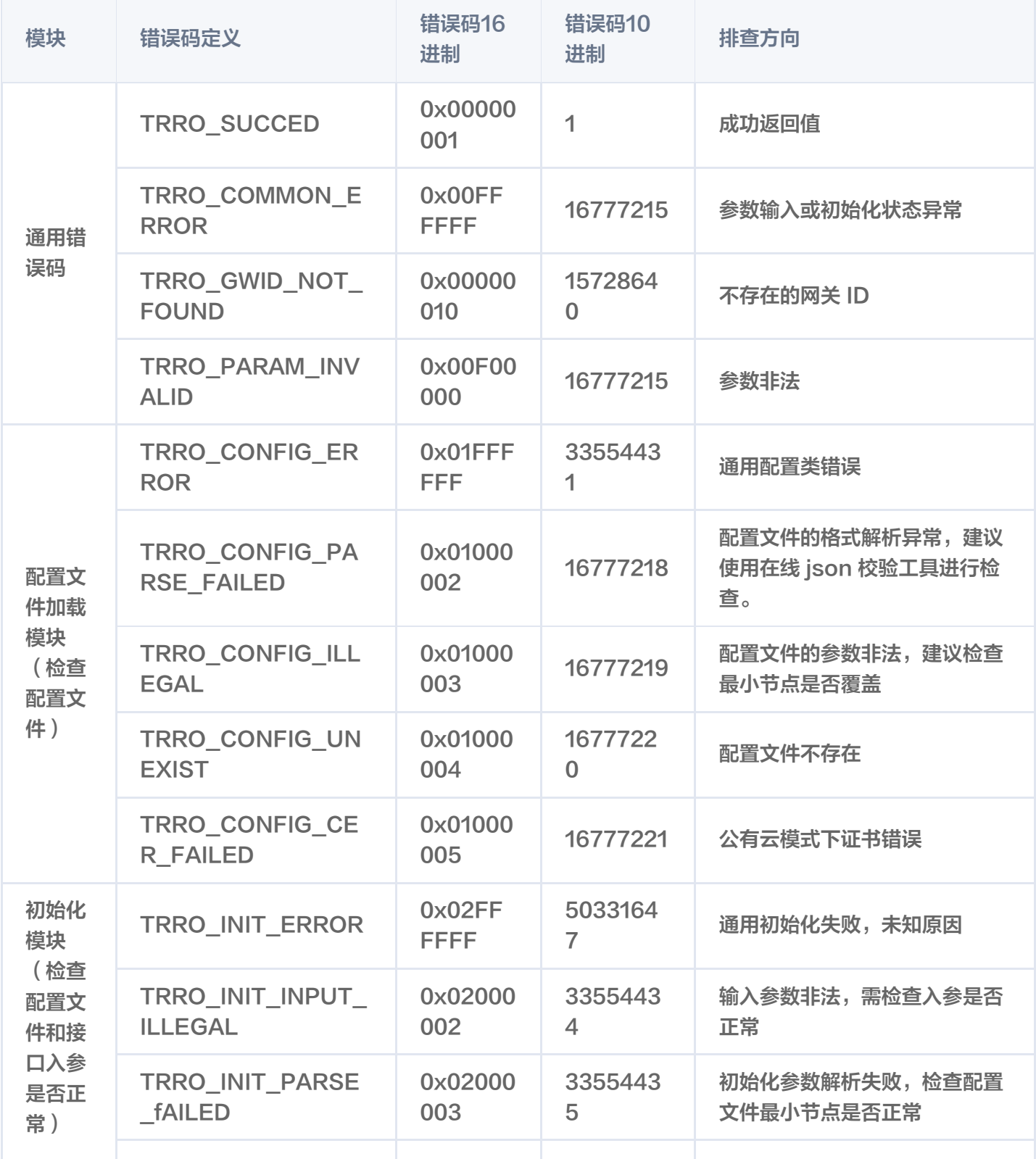

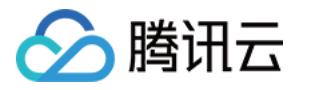

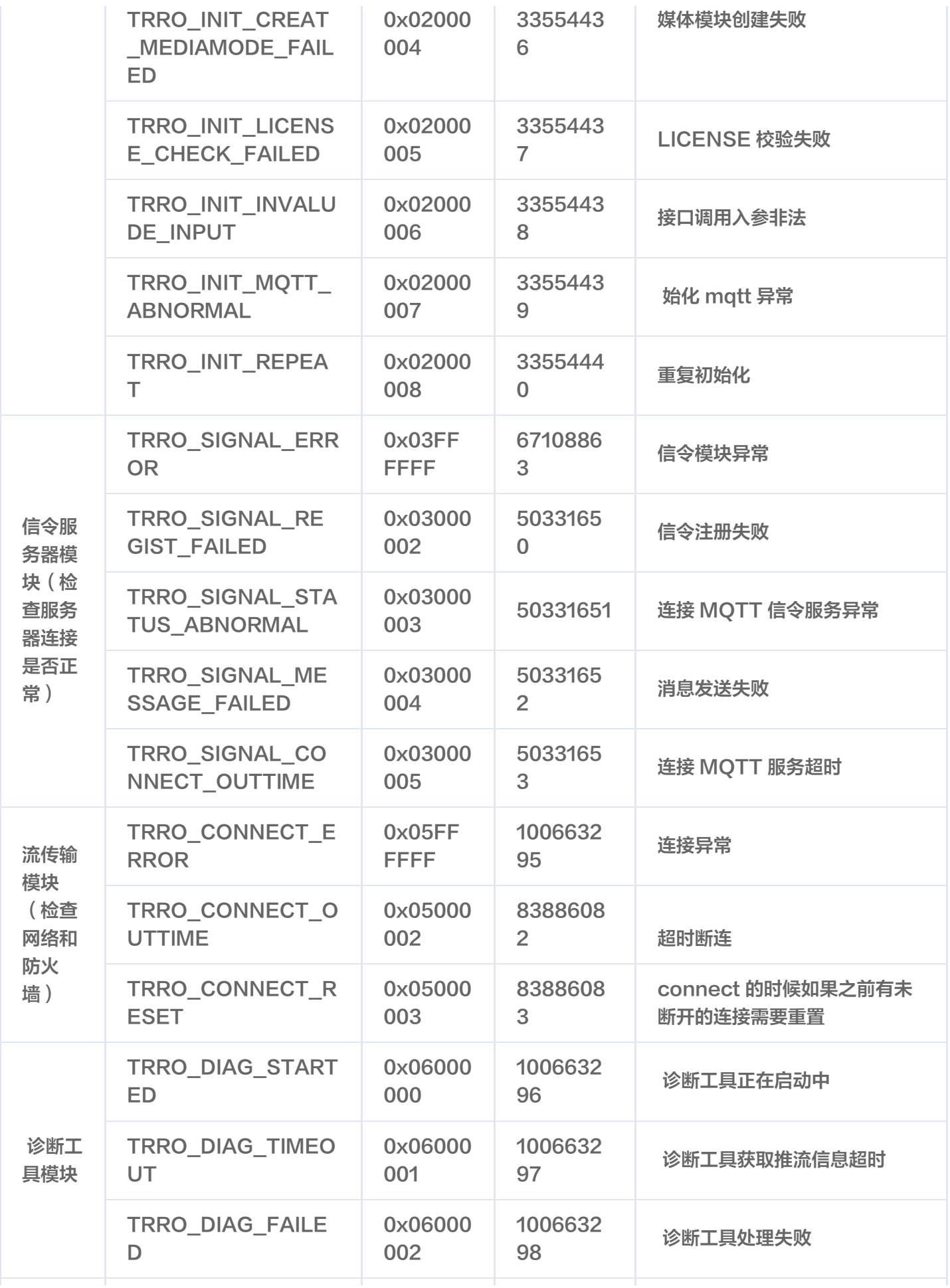

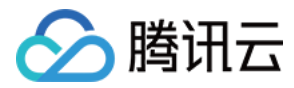

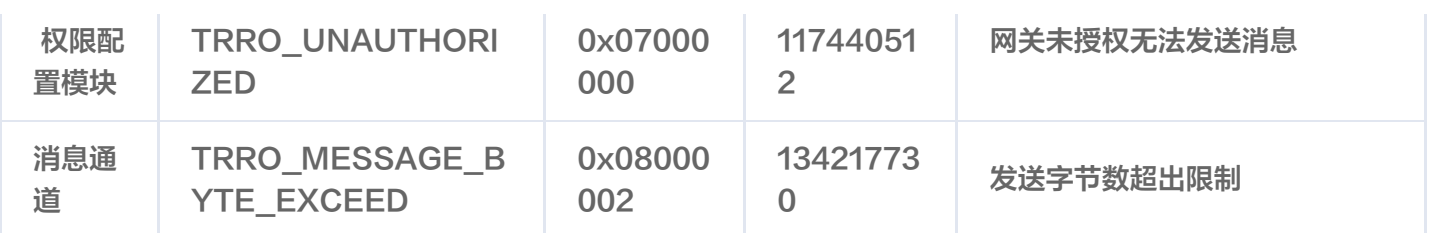